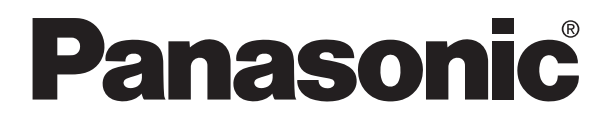

# **PROGRAMMABLE CONTROLLER** FP ∑ S-LINK Unit **Technical Manual**

 $FP \Sigma$  S-LINK Unit Manual ARCT1F403E-1 '06.02

### Matsushita Electric Works, Ltd.

## **Safety Precautions**

Observe the following notices to ensure personal safety or to prevent accidents. To ensure that you use this product correctly, read this User's Manual thoroughly before use. Make sure that you fully understand the product and information on safe. This manual uses two safety flags to indicate different levels of danger.

### **WARNING**

### **If critical situations that could lead to user's death or serious injury is assumed by mishandling of the product.**

- -Always take precautions to ensure the overall safety of your system, so that the whole system remains safe in the event of failure of this product or other external factor.
- -Do not use this product in areas with inflammable gas. It could lead to an explosion.
- -Exposing this product to excessive heat or open flames could cause damage to the lithium battery or other electronic parts.

### **CAUTION**

**If critical situations that could lead to user's injury or only property damage is assumed by mishandling of the product.**

- -To prevent abnormal exothermic heat or smoke generation, use this product at the values less than the maximum of the characteristics and performance that are assure in these specifications.
- -Do not dismantle or remodel the product. It could lead to abnormal exothermic heat or smoke generation.
- -Do not touch the terminal while turning on electricity. It could lead to an electric shock..
- -Use the external devices to function the emergency stop and interlock circuit.
- -Connect the wires or connectors securely.

The loose connection might cause abnormal exothermic heat or smoke generation

- -Do not allow foreign matters such as liquid, flammable materials, metals to go into the inside of the product. It might cause exothermic heat or smoke generation.
- -Do not undertake construction (such as connection and disconnection) while the power supply is on.

## **Copyright / Trademarks**

-This manual and its contents are copylighted.

- -You may not copy this manual,in whole or part,without written consent of Matsushita Electric Works,Ltd.
- -Windows and Windows NT are registered trademarks of Microsoft Corporation in the United States and/or other countries.
- -All other company names and product names are trademarks or registered trademarks of their respective owners.
- -Matsushita Electric Works,Ltd. pursues a policy of continuous improvement of the Design and performance of its products, therefore, we reserve the right to change the manual/ product without notice.

## **Table of Contents**

**Special Precautions** 

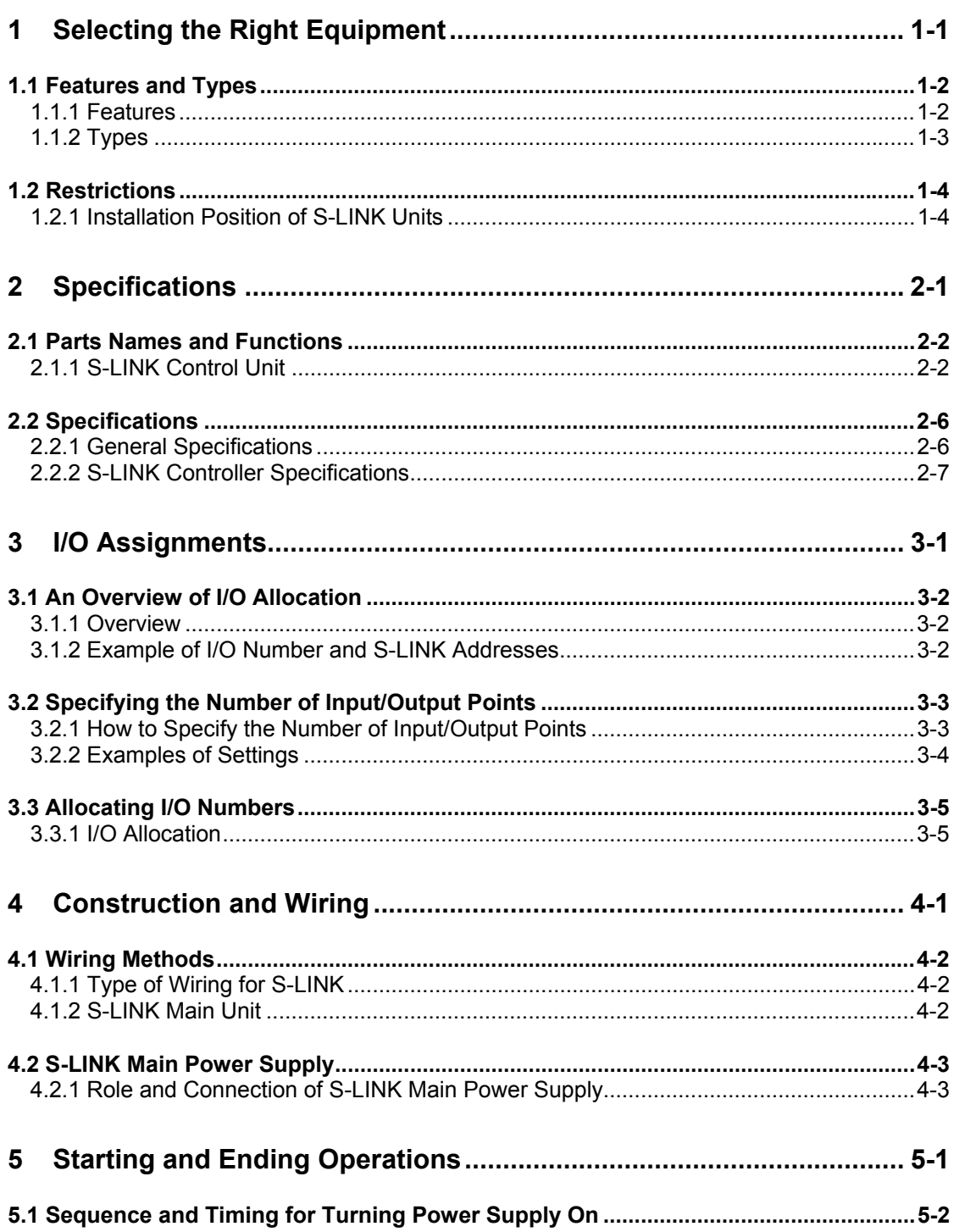

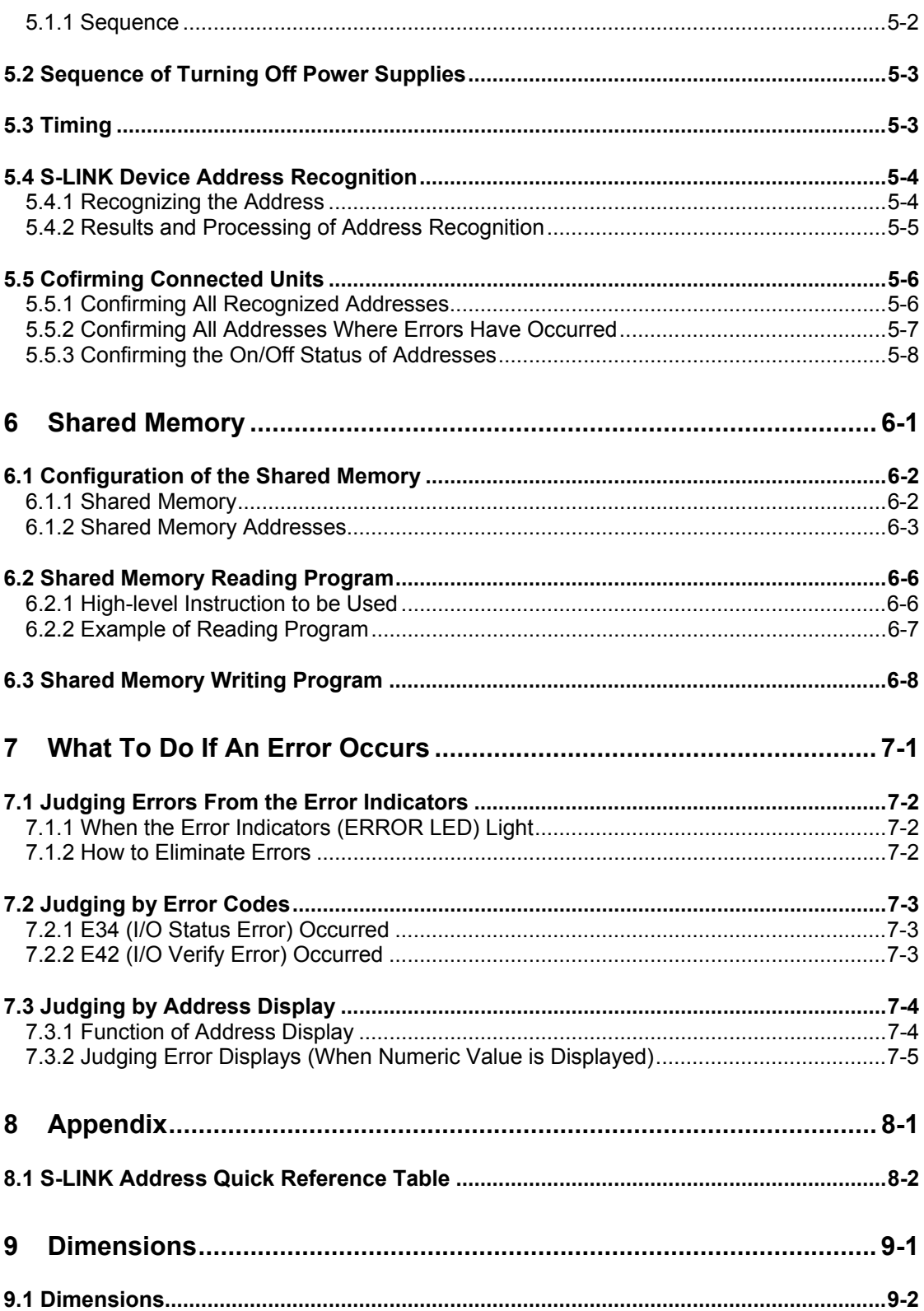

## **Special Precautions**

This manual is the instruction manual for the FPΣ S-LINK unit.

For detailed formation on the S-LINK, refer to the "S-LINK Design manual and Construction manual" of SUNX Limited.

### **Differences between FP0 S-LINK control unit and FP2 S-LINK unit**

The specifications of FP0 S-LINK unit is basically the same as FP2 S-LINK unit, however, the following specifications are different.

For detailed information, refer to various specifications and manuals.

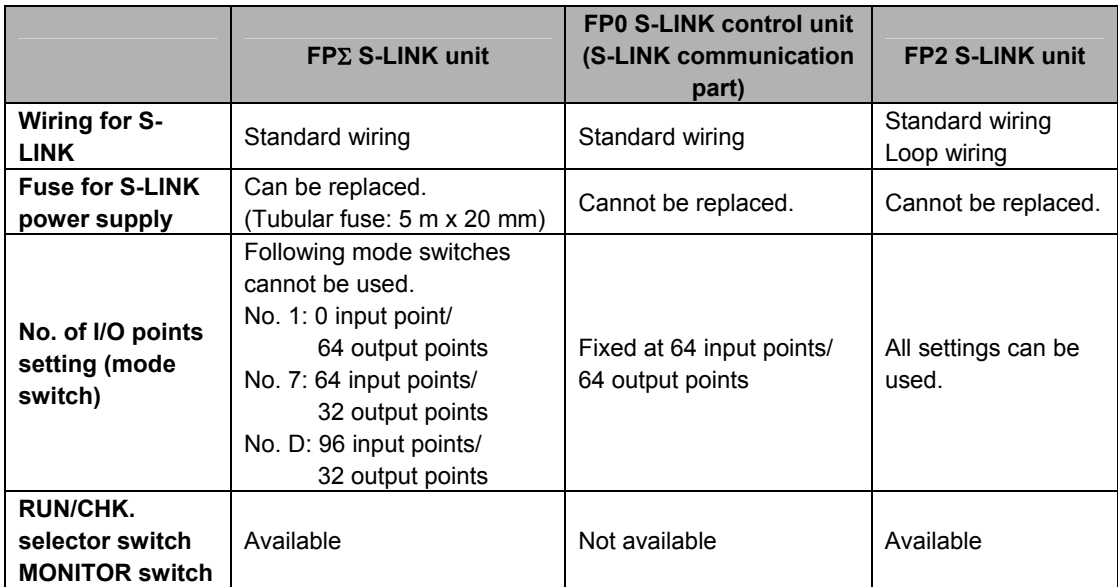

# <span id="page-5-0"></span>**Selecting the Right Equipment**

## <span id="page-6-0"></span>**1.1 Features and Types**

### **1.1.1 Features**

Wiring is donw from the S-LINK unit using an S-LINK exclusive 4-wire flat cable and an end hook-up connector is connected at the end of the main cable. The maximum cable length is 200 meters (400 meters if a booster is used).

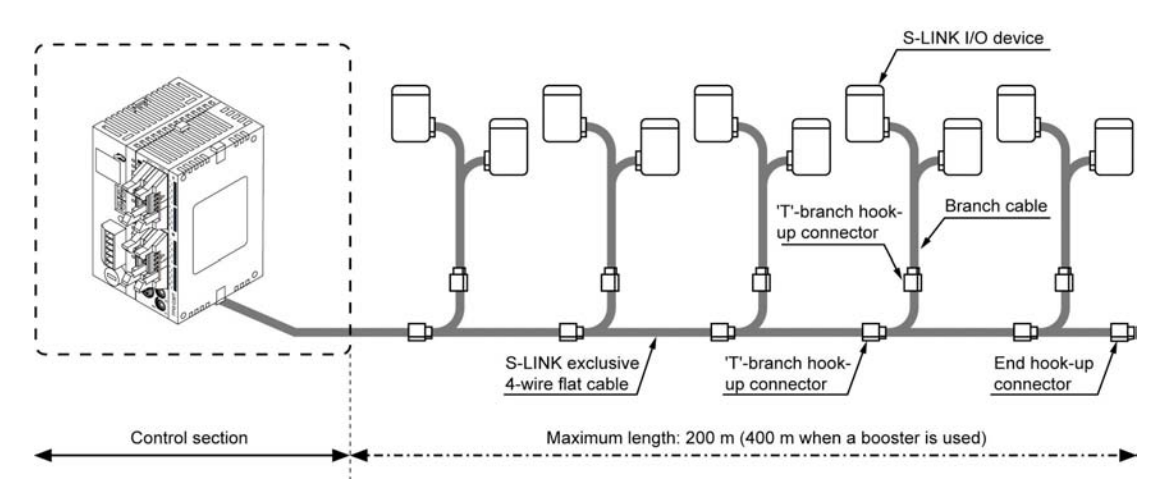

- The user may select combinations offering up to a total of 128 inputs and outputs.
- The inputs and outputs are handled by the program just like ordinary ones.
- The S-LINK system can be easily monitored by reading shared memory data.
- A board range of peripheral devices for the S-LINK enable easy ssytem configuration.

<span id="page-7-0"></span>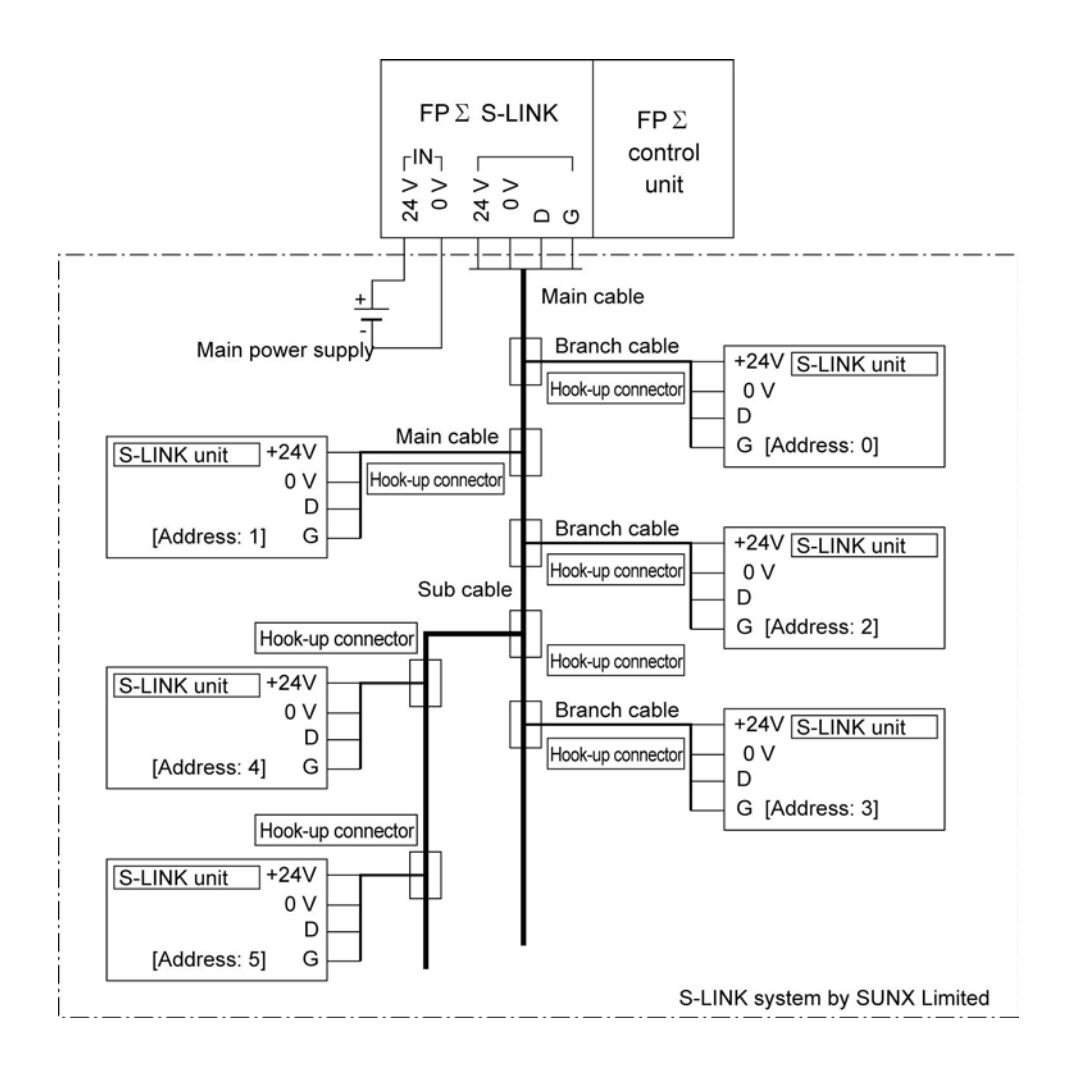

### **1.1.2 Types**

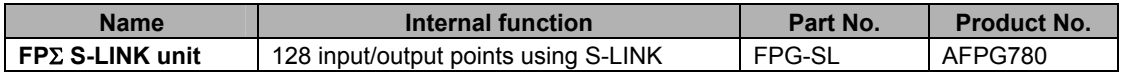

## <span id="page-8-0"></span>**1.2 Restrictions**

### **1.2.1 Installation Position of S-LINK Units**

The maximum of 4 S-LINK units can be installed as expansion units in the position to the left of and adjacent to the FPΣ control unit.

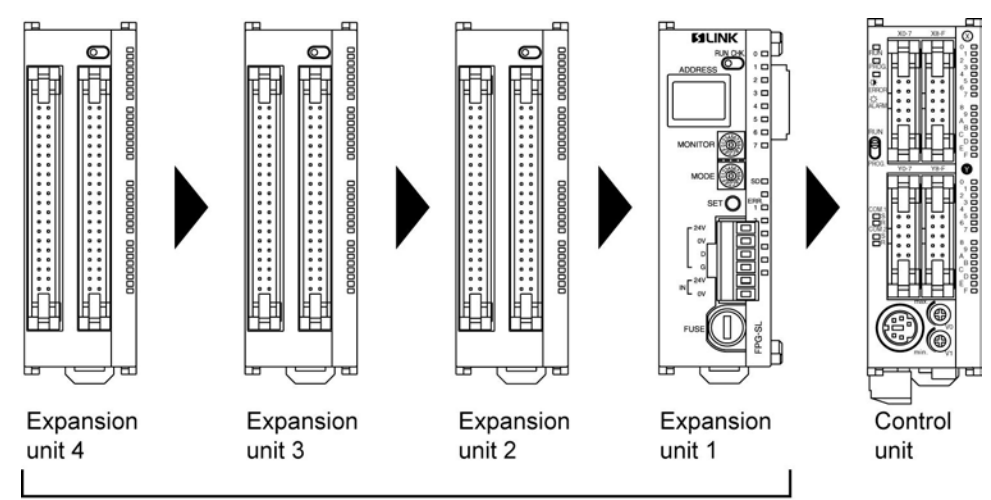

The maximum of 4 units can be installed.

### **No. of control I/O points**

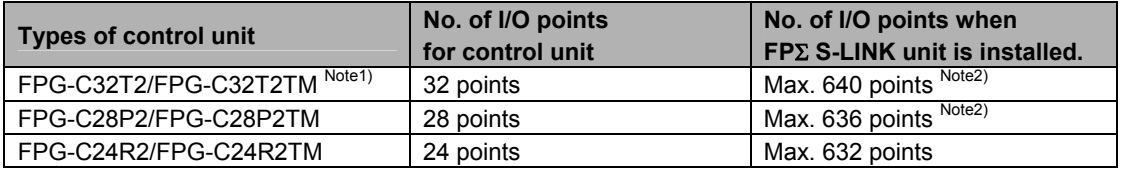

Note1) The FPΣ expansion unit cannot be fitted to the FPG-C32T or FPG-C32TTM. Note2) It is the No. of points when 4 FPΣ S-LINK units have been installed.

## **Key Point:**

If the FP0 expansion unit and the FPΣ expansion unit are used together, the I/O points can be extended up to 640 points for the FPG-C32T2/FPG-C32T2TM.

# <span id="page-9-0"></span> **Specifications**

### <span id="page-10-0"></span>**2.1.1 S-LINK Control Unit**

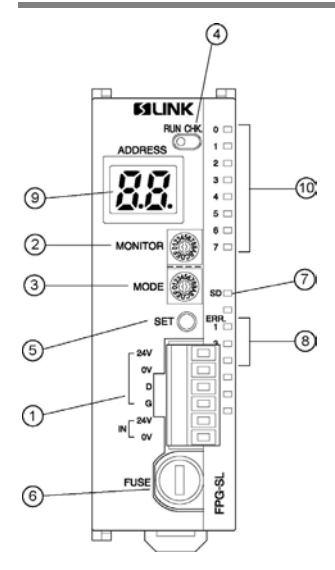

### **S-LINK terminal block**

The power supply and signal wires of the S-LINK are connected to the terminal block. The S-LINK terminal block is a connector type, and can be detached from the S-LINK unit for wiring operations.

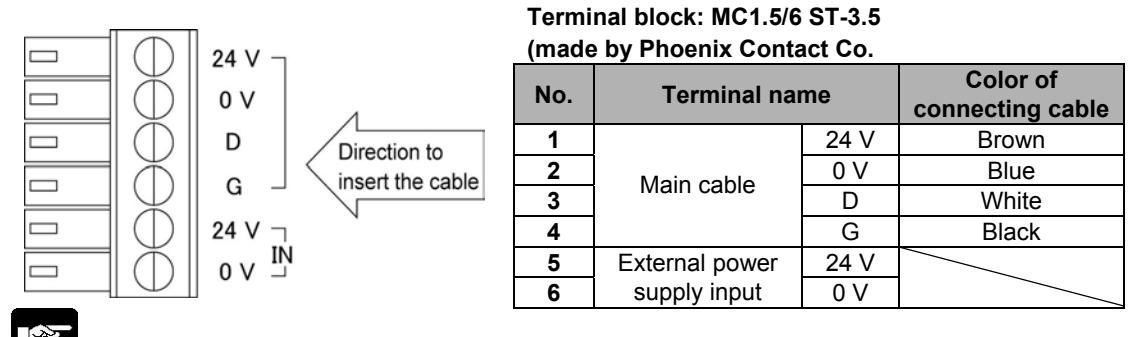

**Note:** A [−] screwdriver is necessary for wiring.

### **MONITOR switch**

The display addresses of the I/O information for the "<sup>10</sup> I/O indicators" (corresponding to the S-LINK device addresses) are specified in units of 8 points.

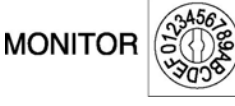

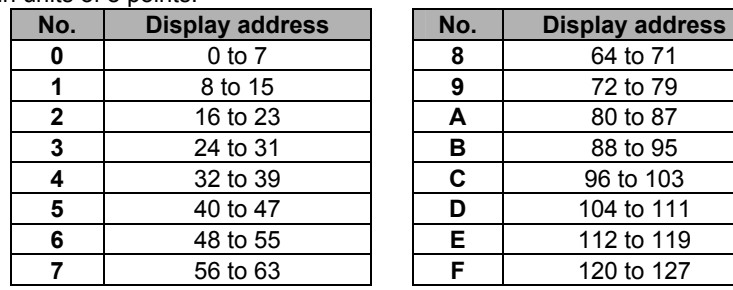

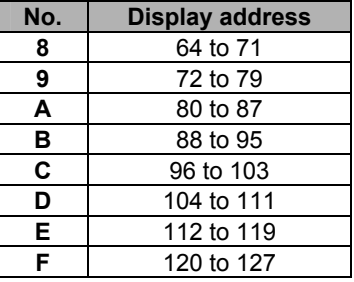

### **MODE switch**

These are used to specify the number of input/output points for the S-LINK system (32, 64, 96 or 128 points). Set value is read only once, when the power supply to the FPΣ is turned on.

If the setting is changed after the power supply was turned on, E42 (I/O verify error) will occur in the control unit.

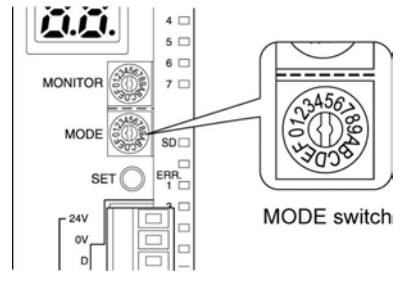

### **RUN/CHK. selector switch**

Set to RUN: This is the normal operation mode.

Set to CHK.: This is the check mode (for detailed information, see  $\overline{\mathbb{S}}$  SET switch).

The following items can be confirmed using the SET switch.

When normal: The number of S-LINK devices that the FPΣ S-LINK unit recognizes as connected to it are displayed as a blinking display by the  $\circledast$  ADDRESS display, and all of the addresses light in sequential order.

If an error occurs: All of the addresses for the S-LINK devices where errors have occurred are displayed in sequential blinking displays (when ERR4 occurs) by the <sup>9</sup> ADDRESS display.

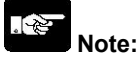

After confirming the above items, always return the system to the operation mode (RUN) side.

### **SET switch**

### **When the RUN/CHK. selector switch is set to RUN:**

Pressing the SET switch reads the connection status for the S-LINK system and stores it in the memory. At this point, the number of the S-LINK devices is lighted for a given period of time by the  $\circledast$  ADDRESS display (if the same address has been specified for more than one S-LINK device, it is counted as one S-LINK device). In subsequent operation, the FPΣ S-LINK unit checks for errors using the connection status registered at this time.

(The output unit data effective at the time that the SET switch was pressed is retained.)

### **When the RUN/CHK. selector switch is set to CHK.:**

When normal: Each time the SET switch is pressed, the number of S-LINK devices which the S-LINK unit recognizes as connected to it is displayed as a blinking display by the  $\circledcirc$  ADDRESS display, and all of the addresses light in sequential order, starting with the smallest (the display is repeated).

If an error occurs: Each time the SET switch is pressed, all of the addresses for the S-LINK devices where errors have occurred are displayed by the  $\circledR$  ADDRESS display in a sequential blinking display, starting with the smallest (when ERR4 occurs).

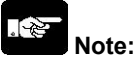

If the RUN/CHK. selector switch is set to the RUN position and the SET switch is pressed while an error is in effect, only the number of S-LINK devices that can be confirmed at that point are stored in the memory. There is a possibility that S-LINK devices where the error has not been corrected will not be recognized (if this happens, they will not be a target for the check).

### **Fuse**

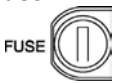

A 8A-tubular fuse of 5 mm x 20 mm is used (provided as an accessory). For the replacement, use a UL/CSA-approved time-lag type fuse.

### **Transmission indicator (SEND)**

It blinks during communicating I/O data between each S-LINK device on the S-LINK system. It is synchronized with the communication frames, so that the blinking cycle gets slow as the number of total I/O points is large.

### **ERROR indicators**

These light if an error occurs in the S-LINK system.

ERR1 (Error 1): Short circuit between D-G line.

ERR3 (Error 3): Abnormal voltage level between D-G line.

ERR4 (Error 4): Broken wire or I/O S-LINK device error

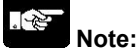

• If ERR1 (Error 1) lights (there is little possibility that ERR1 (Error 1) occurs by itself), the protective function which guards against a short-circuit between D and G has been activated.

To cancel the protective function, turn off the power supply to the S-LINK, and then repair the cause of the short-circuit. (The short-circuit protective function is maintained as long as the power supply to the S-LINK is on.)

- If the power supply to the S-LINK is turned off, ERR1 (Error 1) and ERR3 (Error 3) light.
- ERR4 (Error 4) is maintained after repairing. To cancel this error, either turn the power supply to the FPΣ off and then on again, or press the SET switch to reset it when the RUN/CHK. selector switch is set to the RUN position, or turn the power supply to the S-LINK off and then on again.
- If the signal line is broken or the power supply to the booster is cut off, errors occur on more than one I/O S-LINK devices.

### **ADDRESS display (2-digit hexadecimal display)**

This displays the transmission status, the number of connected S-LINK devices, and the addresses of the various S-LINK devices. (Refer to " $\bigoplus$  RUN/CHK. selector switch" and " $\bigcirc$  SET switch".

During normal transmission:

The " $\Box$ " shaped character rotates in the clockwise direction.

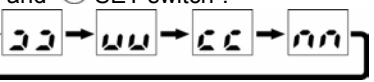

If an error occurs:

This displays an abnormal address number. In case faults occur on several I/O S-LINK devices, the decimal pints light up, and the smallest error address of the S-LINK device which the error occurs is displayed.

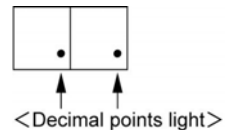

### **I/O indicators**

The on/off status of the various S-LINK system addresses are displayed in units of eight points. The address to be displayed is selected using the  $@$  MONITOR switch.

[Displayed addresses]

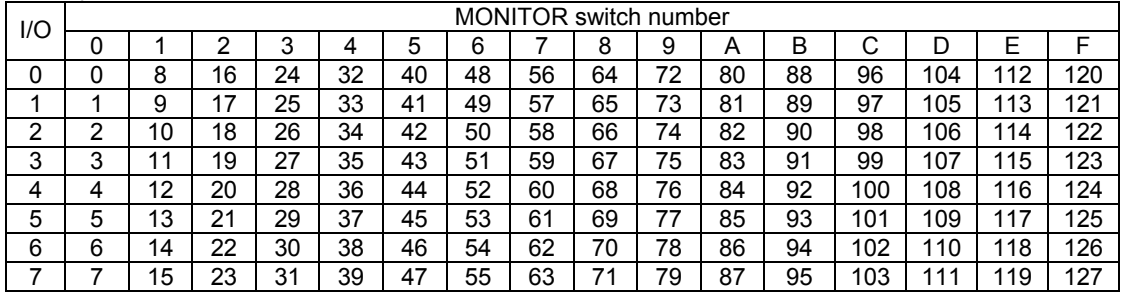

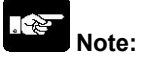

If you display a non-existent unit address (one that is greater than the total number of I/O), an arbitrary number appears.

## <span id="page-14-0"></span>**2.2 Specifications**

## **2.2.1 General Specifications**

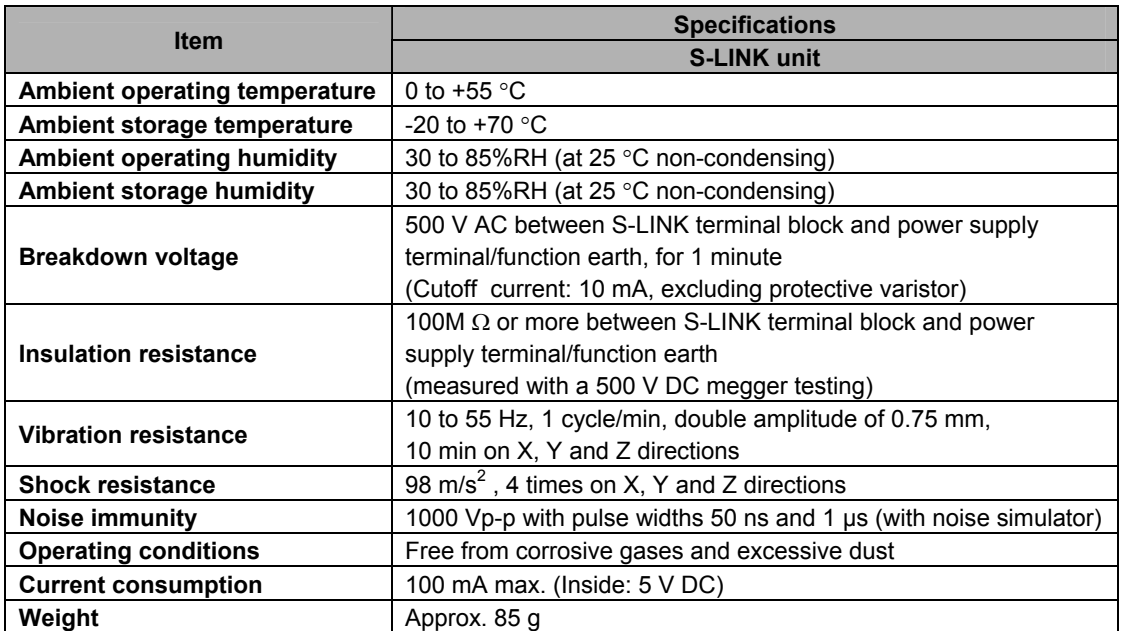

### <span id="page-15-0"></span>**2.2.2 S-LINK Controller Specifications**

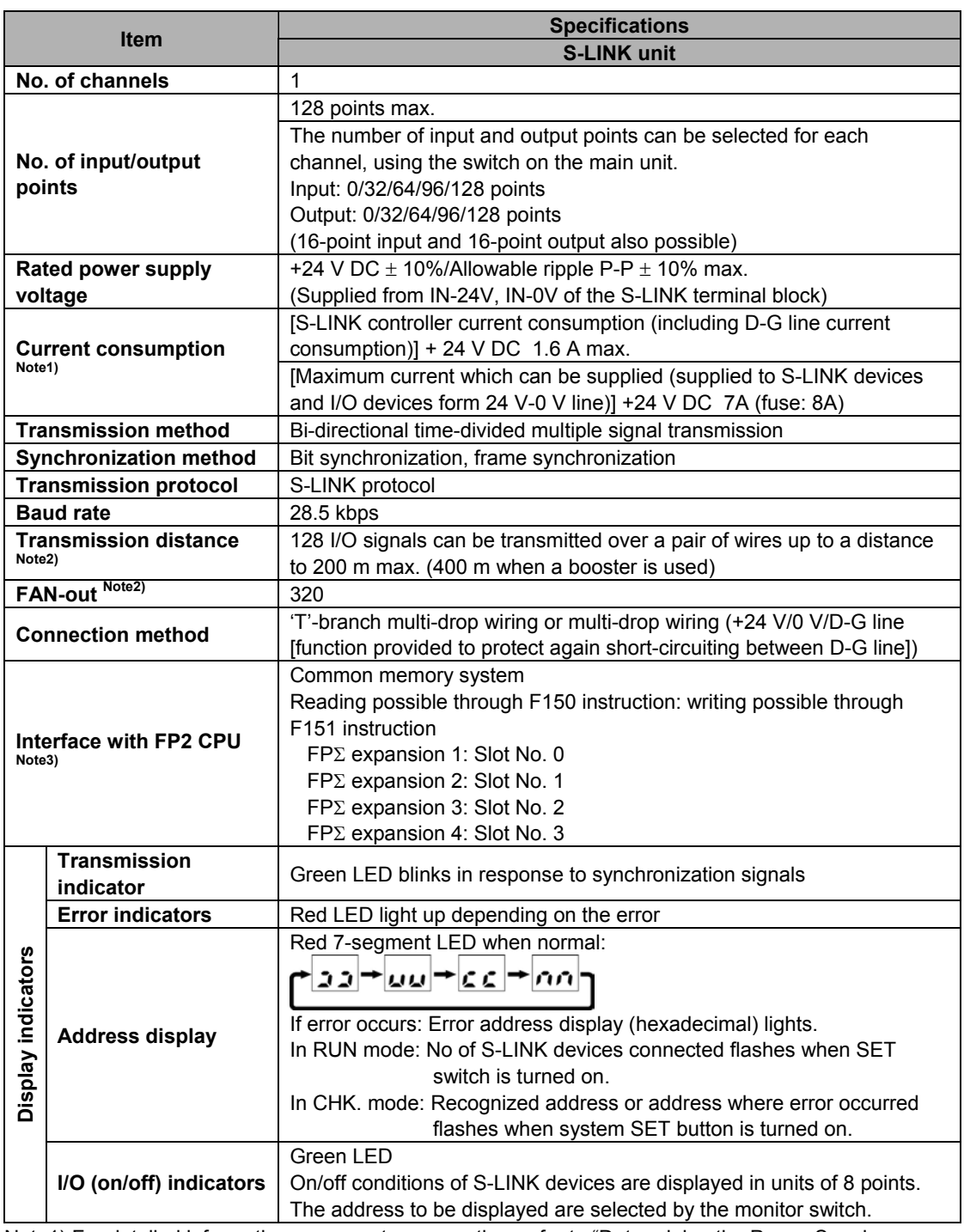

Note1) For detailed information on current consumption, refer to "Determining the Power Supply Capacitance" in the S-LINK Instruction Manual of SUNX Limited.

Note2) For information on the booster and FAN-out, refer to the S-LINK Instruction Manual of SUNX Limited.

Note3) The number of input and output points is automatically reflected in input X and output Y.

# <span id="page-17-0"></span>**I/O Assignments**

### <span id="page-18-0"></span>**3.1.1 Overview**

The S-LINK unit, like other I/O units, uses inputs (X) and outputs (Y).

The inputs/outputs on the FPΣ side are treated as corresponding to the I/O addresses (S-LINK devices) in the S-LINK.

### **3.1.2 Example of I/O Number and S-LINK Addresses**

The illustration below shows an example of the relationship between the addresses in the S-LINK I/O device and the addresses allocated to the S-LINK unit.

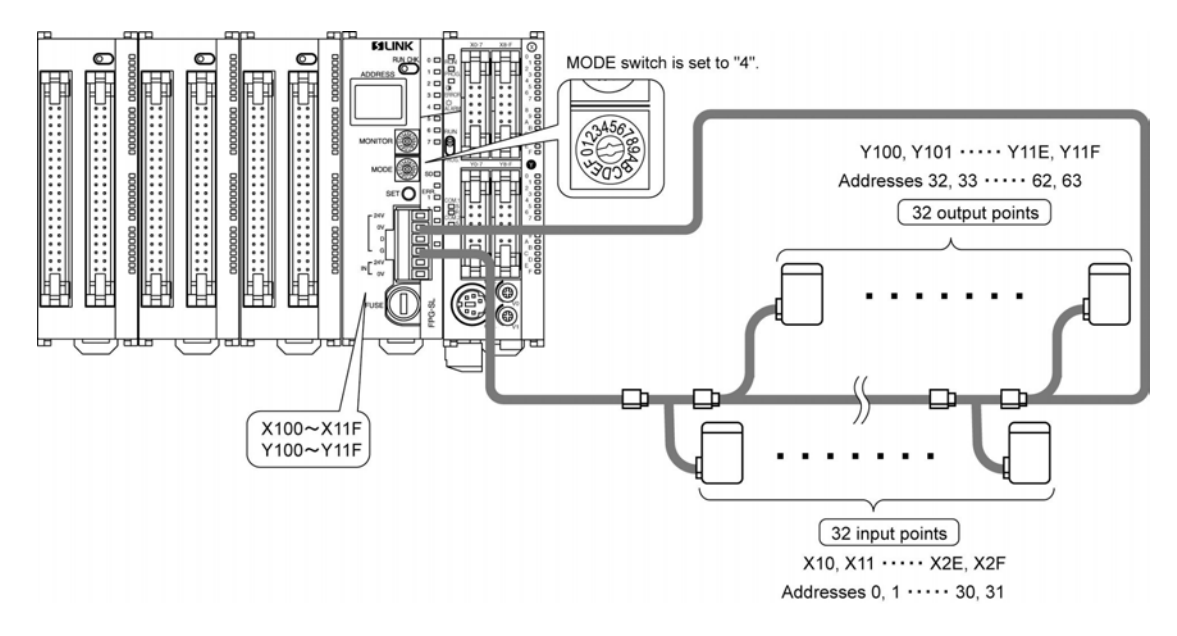

### **Contents of the illustration:**

Control unit, S-LINK unit installed beside it.

I/O numbers allocated to the S-LINK unit are X100 to X11F (32 points) and Y100 to Y11F (32 points) according to the I/O allocation of the FPΣ expansion unit.

Addresses on the S-LINK are input (0 to 31) and output (32 to 63).

#### ा रूप **Note:**

- Setting contents selected with the I/O setting switch are read only the one time, when the power supply to the FPΣ is turned on.
- For detailed information pertaining to the S-LINK, refer to the "S-LINK Instruction Manual" of SUNX Limited.

## <span id="page-19-0"></span>**3.2 Specifying the Number of Input/Output Points**

### **3.2.1 How to Specify the Number of Input/Output Points**

The number of input points and number of output points for the S-LINK are specified using the MODE switch.

The number can be selected as shown in the table below.

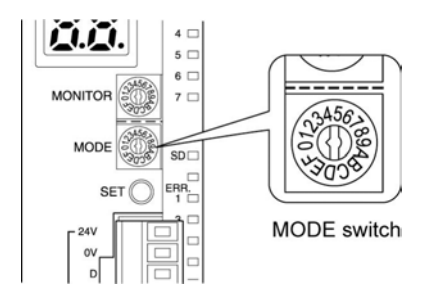

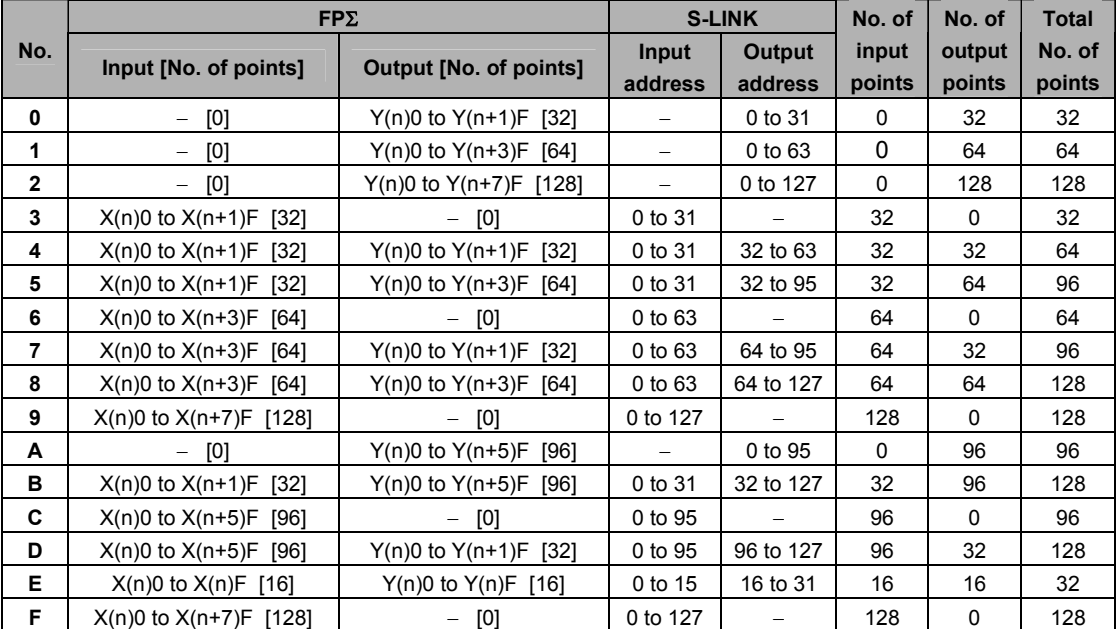

## **Note:**

- No. 1, No. 7 and No. D cannot be used. If they are set, an error (E34: I/O status error) occurs in the control unit.
- I/O numbers are determined based on the position of the slot used for installation.
- If the MODE switch is changed during the operation, an error occurs in the  $FP\Sigma$  control unit.
- The contents of the settings for No. 9 and No. F are the same (either one may be selected).

### <span id="page-20-0"></span>**3.2.2 Examples of Settings**

### **Example 1**

S-LINK unit has been installed next to the control unit, and the MODE switch has been set to [8].

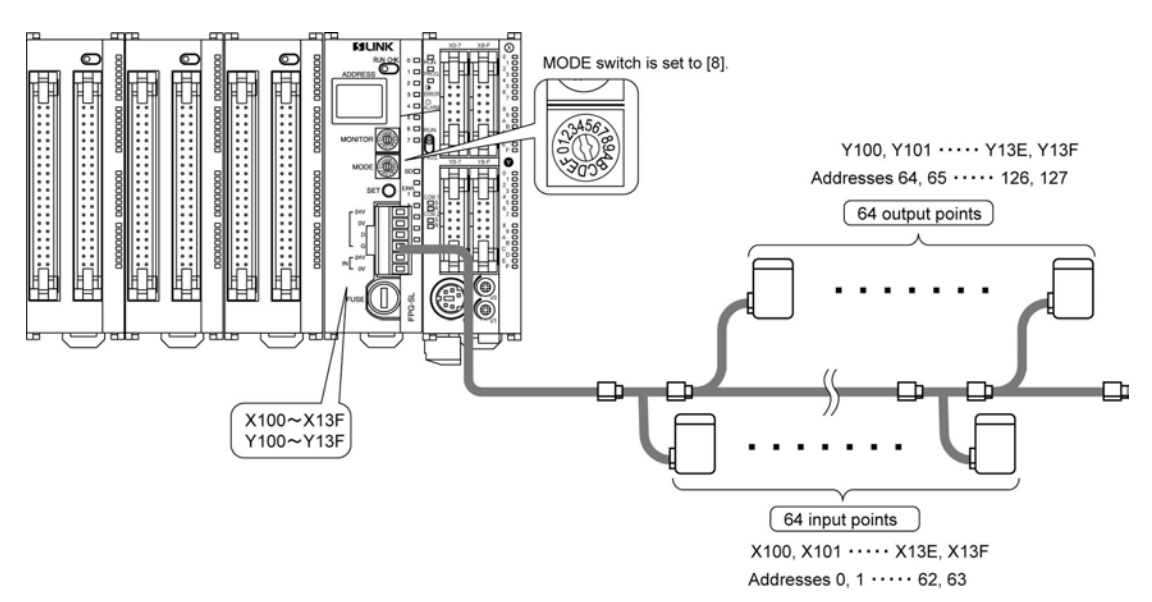

#### **Example 2**

Another unit has been installed between the S-LINK unit and the control unit, and the MODE switch has been set to [4].

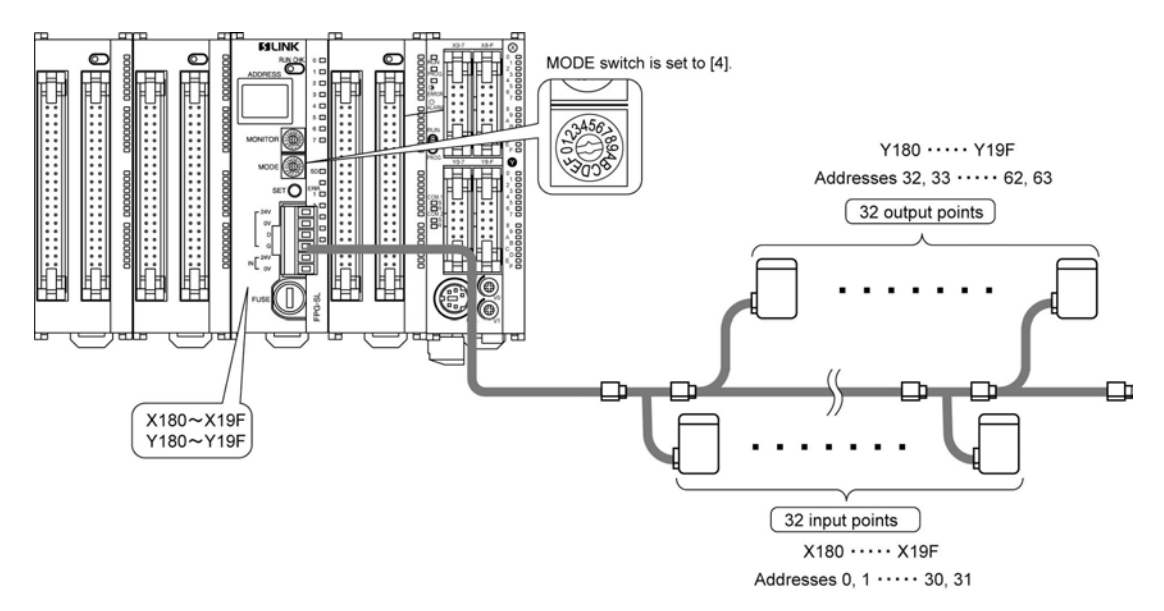

## <span id="page-21-0"></span>**3.3 Allocating I/O Numbers**

### **3.3.1 I/O Allocation**

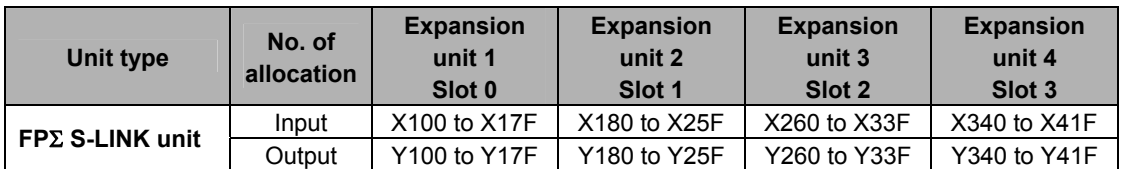

• The number of I/O points that can be actually used is depending on the setting of the MODE switch.

**Reference:** <3.2.1 How to Specify the Number of Input/Output Points>

# <span id="page-23-0"></span>**Construction and Wiring**

## <span id="page-24-0"></span>**4.1 Wiring Methods**

### **4.1.1 Type of Wiring for S-LINK**

The FPΣ S-LINK unit does not support a loop wiring.

For detailed information, refer to the "S-LINK Instruction Manual" of SUNX Limited.

### **4.1.2 S-LINK Main Unit**

The wires noted below should be used. We recommend using the appropriate screwdriver to tighten the wiring. Tightening torque should be 0.22 to 0.25N-m (2.3 to 2.5 kgf-cm).

• Suitable wires (strand wires)

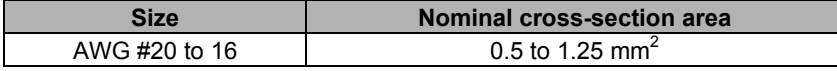

• S-LINK exclusive flat cable (SL-RCM100, SL-RCM200 made by SUNX Limited.) Conductor's area: 0.5 mm<sup>2</sup>, 4 wires, External diameter:  $\phi$ 2.5 mm x 4

- S-LINK exclusive cab-tire cable (SL-CBM100, SL-CBM200 made by SUNX Limited.) Conductor's area: 0.5 mm<sup>2</sup>, 4 wires, External diameter:  $\phi$ 2.5 mm x 4
- Exclusive tool (blade width 0.4 x 2.5) (Product No. AFP0806)

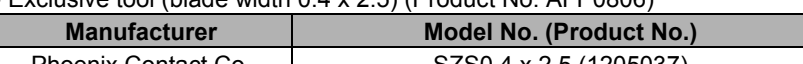

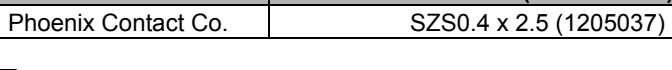

## **Reference:**

For the details on the suitable wires and exclusive tool, <S-LINK Instruction Manual> of SUNX Limited.

### **Standard wiring**

The power supply and the signal line for the S-LINK are connected.

As the S-LINK terminal block is a connector type, it can be removed from the S-LINK unit for wiring.

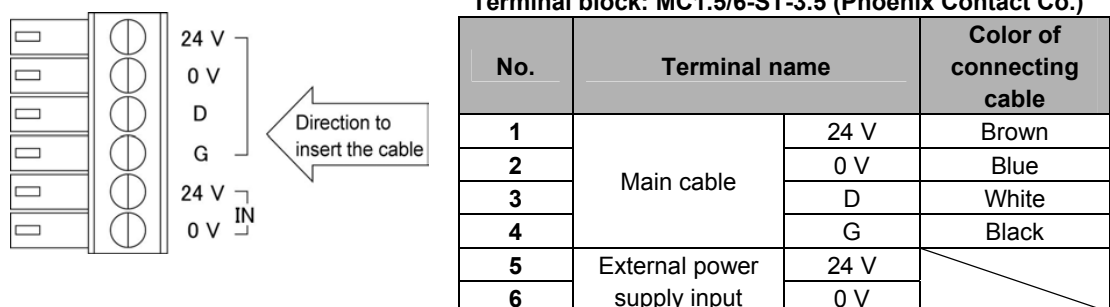

### **Terminal block: MC1.5/6-ST-3.5 (Phoenix Contact Co.)**

### lote:

• A "−" flathead screwdriver is necessary for wiring.

### <span id="page-25-0"></span>**4.2.1 Role and Connection of S-LINK Main Power Supply**

### **Role**

In order to supply power to the various S-LINK devices, an external power supply must be connected to the S-LINK unit and power supplied through that source.

- This is the power supply for the S-LINK controller in the S-LINK unit and S-LINK I/O devices to which power is supplied through the 24 V - 0 V line of the S-LINK main cable.
- The current consumption for the overall S-LINK system is calculated by referring to the section entitled "Determining the Power Supply" in the "S-LINK Instruction Manual" of SUNX Limited. (For standard purposes, a power supply exceeding 24 V DC, 1.6 A should be selected.)

#### **Connection**

The power supply is connected to "IN 24 V - 0 V" on the S-LINK terminal block.

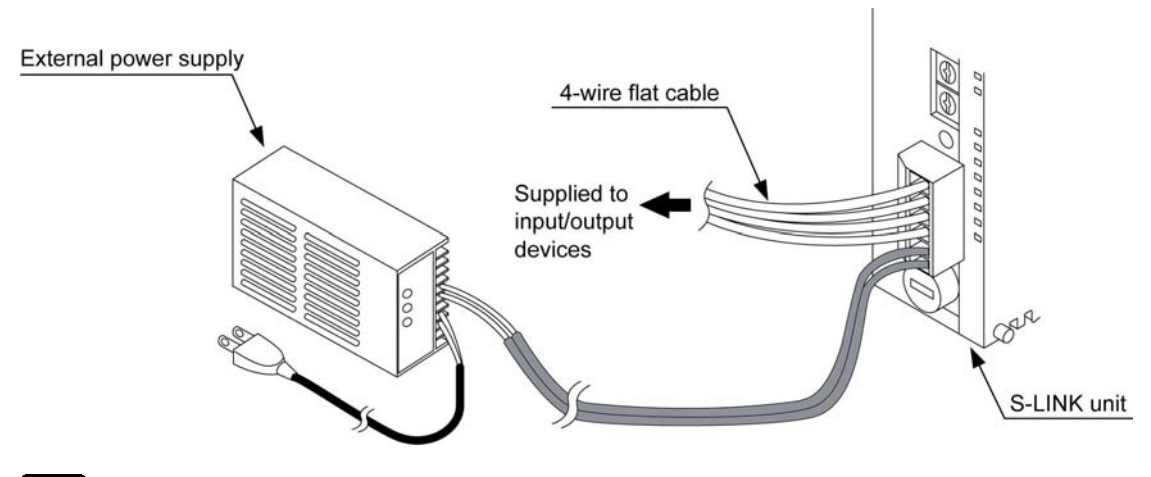

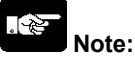

• The S-LINK is protected by a fuse, but if too many input/output devices are connected, or if the current consumption is heavy enough to cause the fuse to blow, we recommend providing a local power supply.

# <span id="page-27-0"></span>**Starting and Ending Operations**

## <span id="page-28-0"></span>**5.1 Sequence and Timing for Turning Power Supply On**

### **5.1.1 Sequence**

• When starting up the power supply for the FPΣ, always turn on the power supply for the S-LINK first or turn both power supplies on at the same time.

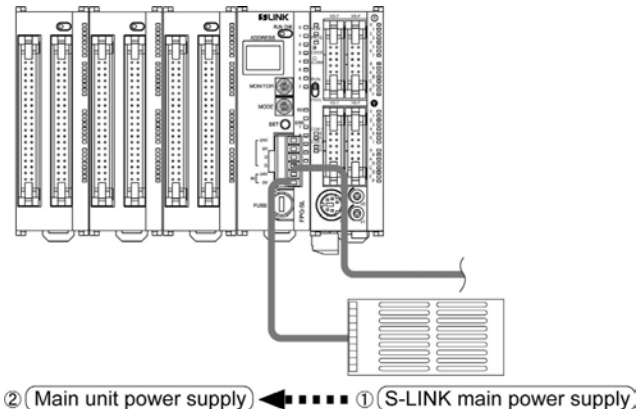

• When a local power supply is being used for connected devices and for S-LINK devices, always turn on the local power supply first or turn it and the power supply for S-LINK on at the same time.

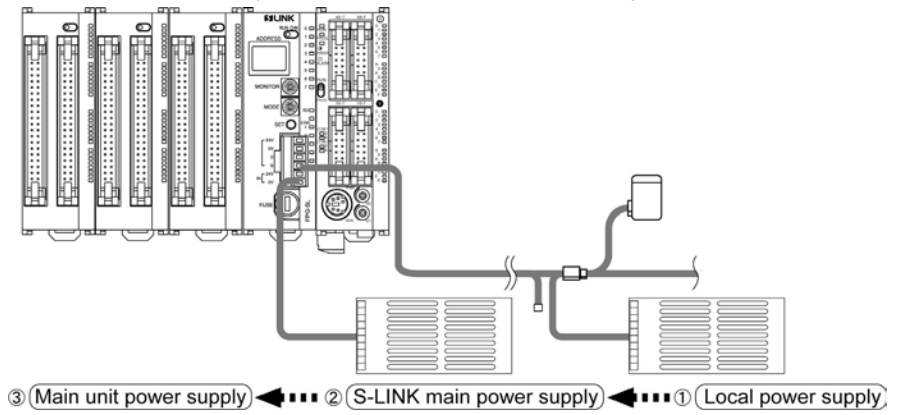

• When the booster SL-BS1A is used with the local power supply, always turn on the power supply for the booster SL-BS1A first or turn it and the power supply for S-LINK on at the same time.

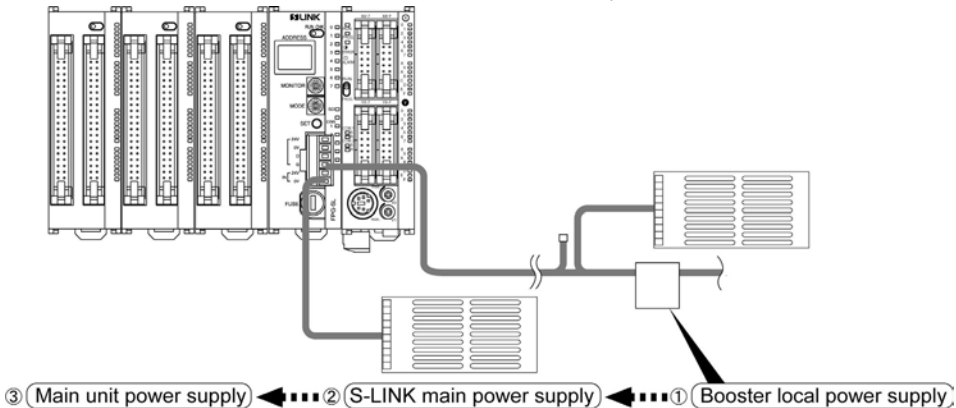

## <span id="page-29-0"></span>**5.2 Sequence of Turning Off Power Supplies**

- When ftuning off the power supply to the main unit (FPΣ), always turn off the main unit power supply before turning off the S-LINK main power supply.
- If using a local power supply, always turn off the power supplies in the following sequence: main unit  $\rightarrow$ S-LINK main power supply  $\rightarrow$  local power supply (or turn off the main unit  $\rightarrow$  S-LINK main and local power supplies at the same time).
- If using the booster local power supply, turn off the power supplies in the following sequence: main unit  $\rightarrow$  S-LINK main power supply  $\rightarrow$  booster local power supply ( or turn off the main unit  $\rightarrow$  S-LINK main and booster local power supplies at the same time).

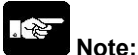

• When turning off the power supplies, any S-LINK devices being run from a local power supply will stop operating when the local power supply is turned off, and this causes a disconnection error.

## **5.3 Timing**

After the power supply for the FP∑ system is turned on, with the external power supply for the S-LINK already on, it takes approximately 1.8 seconds for the S-LINK input/output data to be refreshed. A timer or similar device should be used to boot the program, so that the program boots after the data has been refreshed. Make sure an adequate time period is taken into consideration, allowing time after booting the system for S-LINK input to pass through the b contact, and other operations to be completed.

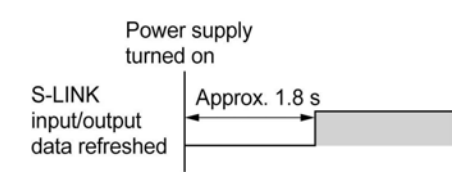

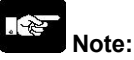

• Make sure an adequate time period is taken into consideration, allowing time after booting the system for S-LINK input to pass through the b contact, and other operations to be completed.

## <span id="page-30-0"></span>**5.4 S-LINK Device Address Recognition**

### **5.4.1 Recognizing the Address**

When an S-LINK unit is being used for the first time, the connection status for the S-LINK system must be recognized.

Once the connection status has been recognized, it does not have to be done again each time the system is started up, but the operator must make sure that recognition has been carried out the first time that the S-LINK unit is used. Following the procedure noted below, check to make sure that recognition has been carried out.

#### **How to recognize the address**

Set the RUN/CHK. selector switch on the S-LINK unit to the "RUN" position.

If the S-LINK system is being operated for the first time, turn on the power supply and then press the system SET button.

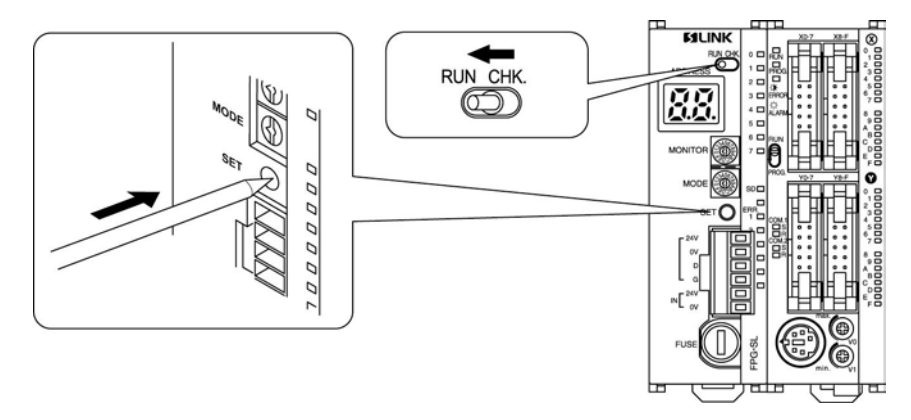

### **Explanation**

When the system SET button is pressed, the number of connected devices recognized by S-LINK unit blinks on the address display in hexadecimal (HEX.) number, and then, a "**1**  $\overline{ }$  " shaped character rotates in the clockwise direction.

If the actual number of connected devices differs from the number displayed above, since an unrecognized S-LINK I/O device exists, check for address overlapping, incorrect connection, etc..

#### . 密 **Note:**

When the booster is connected, even if the address of the booster is recognized, it is not included in the number of connected devices.

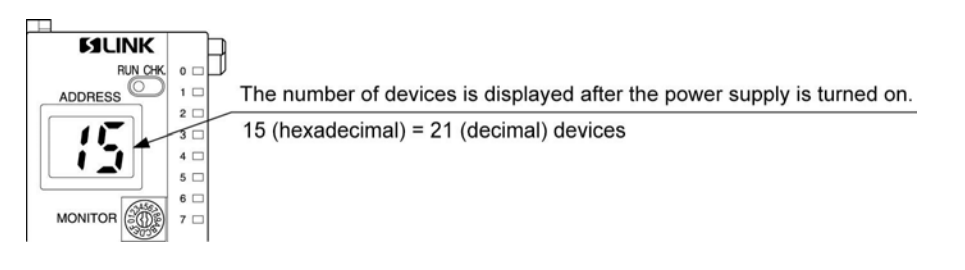

<span id="page-31-0"></span>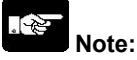

- Do not used pointed objects such as needles, or breakable objects such as mechanical pencil lead, to press the system SET button.
- If address recognition is performed first, the information is stored in EEPROM. There is thus no need to press the system SET button each time the power is turned on.
- Turning on the flag in the shared memory enables to perform the equivalent operation of the system SET button.

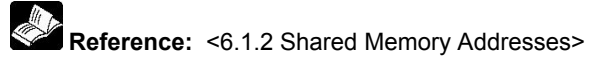

#### **System SET button**

- When the power supply is switched on for the fist time after completing the wiring of S-LINK system, an arbitrary error display may appear. This does not indicate any abnormal operation. (If the system SET button is pressed, this display is erased.)
- If an error address is displayed during normal use of the device, do not press the system SET button. Pressing the system SET button causes the check of that address to be skipped during subsequent checking operations.

#### **What to do if an error occurs**

Check the address that is displayed, and then turn off the power supply. Take whatever steps are necessary to correct the error for that address (correct settings and connections) and then turn on the power supply again.

### **5.4.2 Results and Processing of Address Recognition**

#### **If there are no problems**

The displayed numeric value matches the actual number of S-LINK I/O devices that are connected to the S-LINK system. Operation of the FPΣ can now be begun.

#### **Explanation**

The connection status that is recognized is stored in the EEPROM in the S-LINK unit. After this, it will not be necessary to press the system SET button when the power supply is turned on.

Checking for errors in the S-LINK during operation will be carried out based on the connection status stored in the memory at this time.

#### **If there is a problems**

The displayed numeric value does not match the actual number of S-LINK I/O devices that are connected to the S-LINK system.

#### **Explanation**

There is a S-LINK I/O device that has not been correctly recognized.

Turn off the power supply and check carefully for erroneous connections, and to make sure none of the addresses specified for S-LINK I/O devices have been duplicated.

For information on connections and on specifying addresses, refer to the "S-LINK Instruction Manual" of SUNX Limited.

#### **After the error is corrected**

Carry out the steps described in "Recognizing the Address".

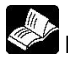

**Reference:** <5.4.1 Recognizing the Address>

## <span id="page-32-0"></span>**5.5 Cofirming Connected Units**

### **5.5.1 Confirming All Recognized Addresses**

When the procedures of address recognition for S-LINK devices are completed, the user can confirm the addresses of the S-LINK I/O devices that have been recognized.

This is useful in preventing problems such as erroneous settings where the same address may have been allocated to two or more S-LINK I/O devices.

### **Note:**

If the same address is assigned to multiple devices, the S-LINK I/O devices will be recognized as a single device.

### **Procedure**

1. Set the RUN/CHK. selector switch to the "CHK." position.

The S-LINK unit switches to check (CHK.) mode.

The number of recognized connected devices blinks.

(At this time, even if booster is connected, it is not included in the number of connected devices.)

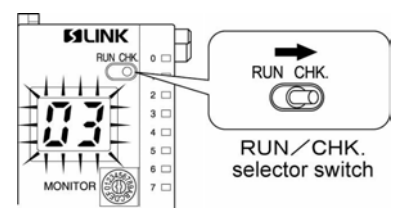

### 2. Press the system SET button.

The smallest of the recognized addresses is displayed. After this, each time the system SET button is pressed, the recognized addresses are displayed successively in the ascending order. (only the first set address in case of multi-channel S-LINK I/O devices)

After the last recognized address is displayed, the number of recognized connected devices is displayed once again, and then, the display of the addresses is repeated. Further, by pressing the system SET button continuously for some time, the recognized addresses can be displayed successively.

### **[Example]**

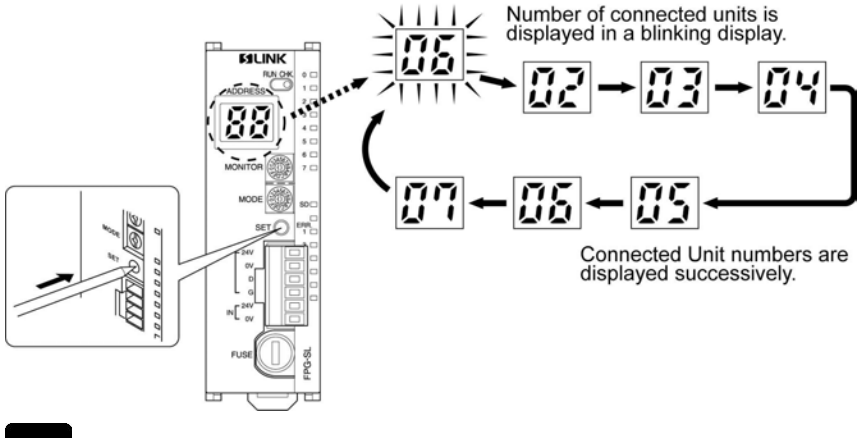

### **Note:**

After confirmation has been made, always set the RUN/CHK. selector switch back to the "RUN" position. The display reverts to the normal " $\Box$   $\Box$ " display.

### <span id="page-33-0"></span>**5.5.2 Confirming All Addresses Where Errors Have Occurred**

When the ERROR 4 indicator illuminates (a wire is broken or a problem has occurred in an S-LINK I/O device), you can check the address of the S-LINK I/O device where the error has occurred.

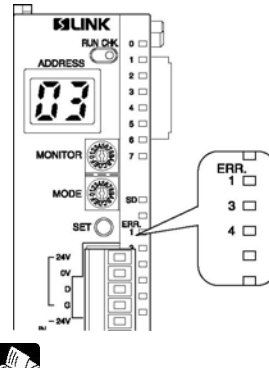

### **Reference:**

 For an explanation of the contents of the address display, <7.2.2 Judging Error Displays (When Numbers are Displayed)>

#### **Procedure**

1. Set the RUN/CHK. selector switch to the "CHK." position. The S-LINK unit switches to check (CHK.) mode.

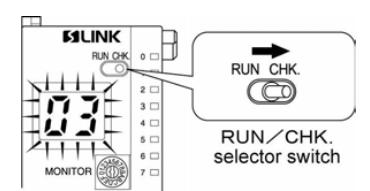

2. Press the system SET button.

Each time the system SET button is pressed, the addresses of the S-LINK I/O devices where a fault has occurred blink sueccessively.

### **Example:**

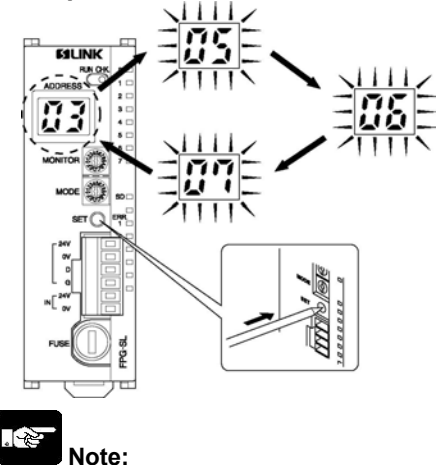

After confirmation has been made, always set the RUN/CHK. selector switch back to the "RUN" position.

### <span id="page-34-0"></span>**5.5.3 Confirming the On/Off Status of Addresses**

It is possible to confirm the on/off status of the various addresses in the S-LINK.

#### **Procedure**

1. Using the MONITOR switch, select the numeric value where the address to be confirmed is stored.

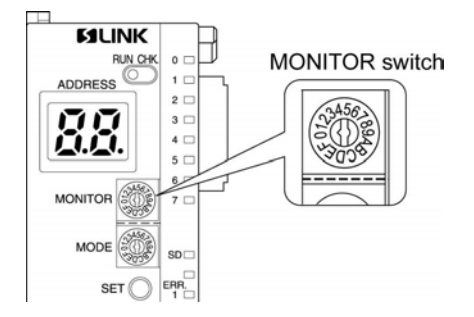

As shown in the table below, eight addresses are assigned to each numeric value on the MONITOR switch, in sequential order. Select the numeric value that includes the address to be confirmed.

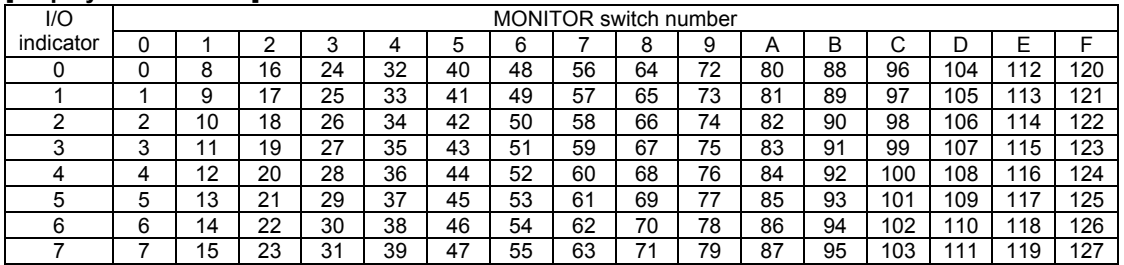

#### **[Displayed addresses]**

#### 一个 **Note:**

If you display a non-existent unit address (one that is greater than the total number of I/O points selected with the MODE switch), an arbitrary number appears.

2. Check to see which segments of the I/O display on the front of the unit are lighted. Based on the above table, the on/off status of addresses can be confirmed in units of eight points.

### **Example:**

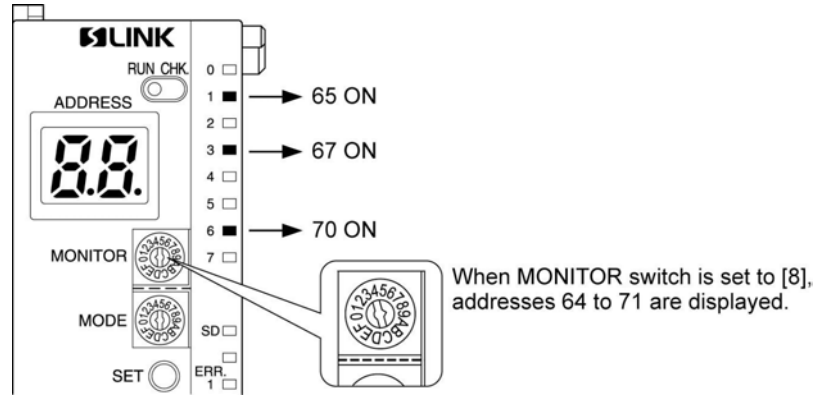

# <span id="page-35-0"></span>**Shared Memory**

### <span id="page-36-0"></span>**6.1.1 Shared Memory**

The S-LINK is equipped with an internal shared memory that enables data to be read from and written to the control unit.

#### **Function of the shared memory**

Information such as the detection of unit (S-LINK device) addresses where errors occur, when they occur, and the number of S-LINK devices connected to the S-LINK system is stored in the memory. Data can be read from and written to the control unit using high-level instructions.

#### **Reading data from the shared memory using FPWIN-GR**

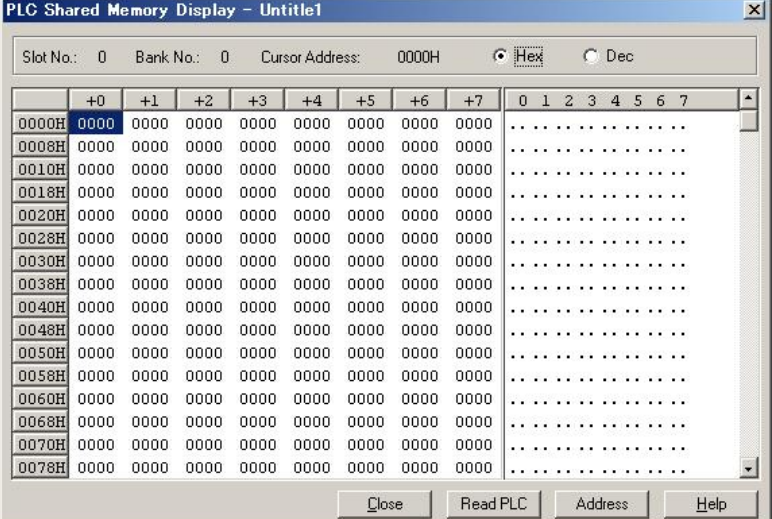

#### **Reading data from the shared memory using the program**

Reading from and writing to the FPΣ control unit can be carried out using [F150: Data read from intelligent unit (READ)] and [F151: Data write into intelligent unit (WRT)]

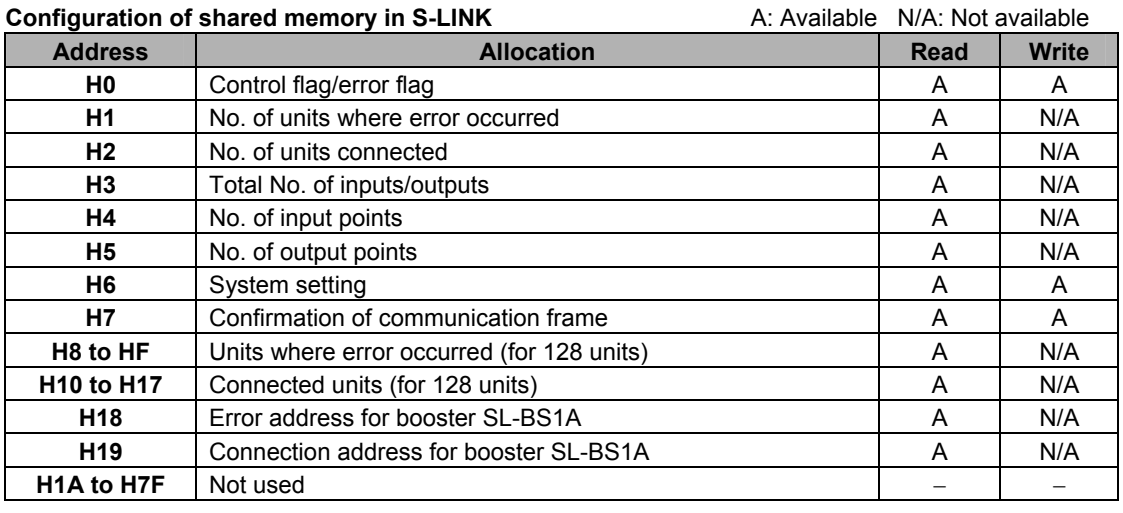

## <span id="page-37-0"></span>**6.1.2 Shared Memory Addresses**

### **Configuration of shared memory in S-LINK**

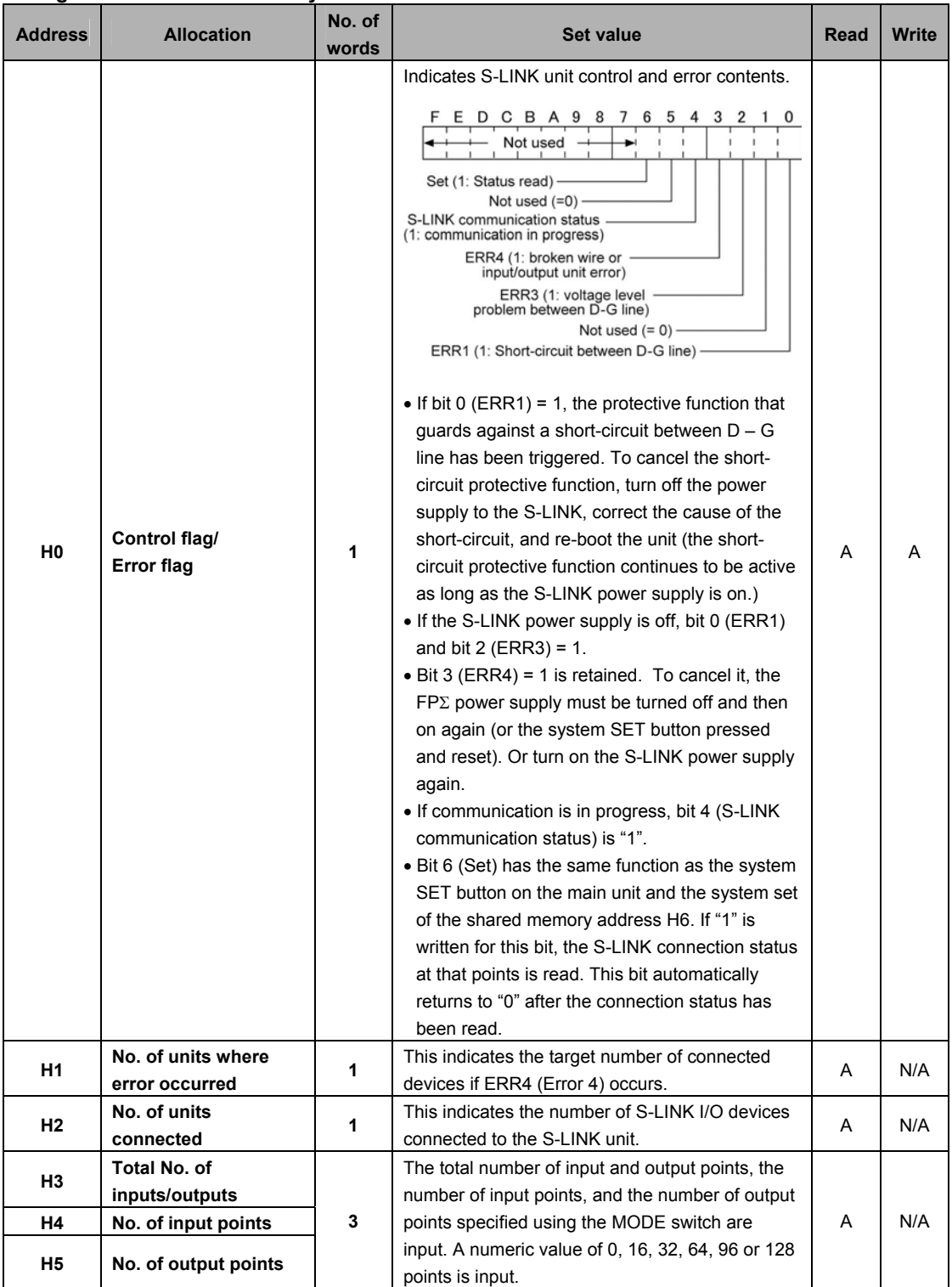

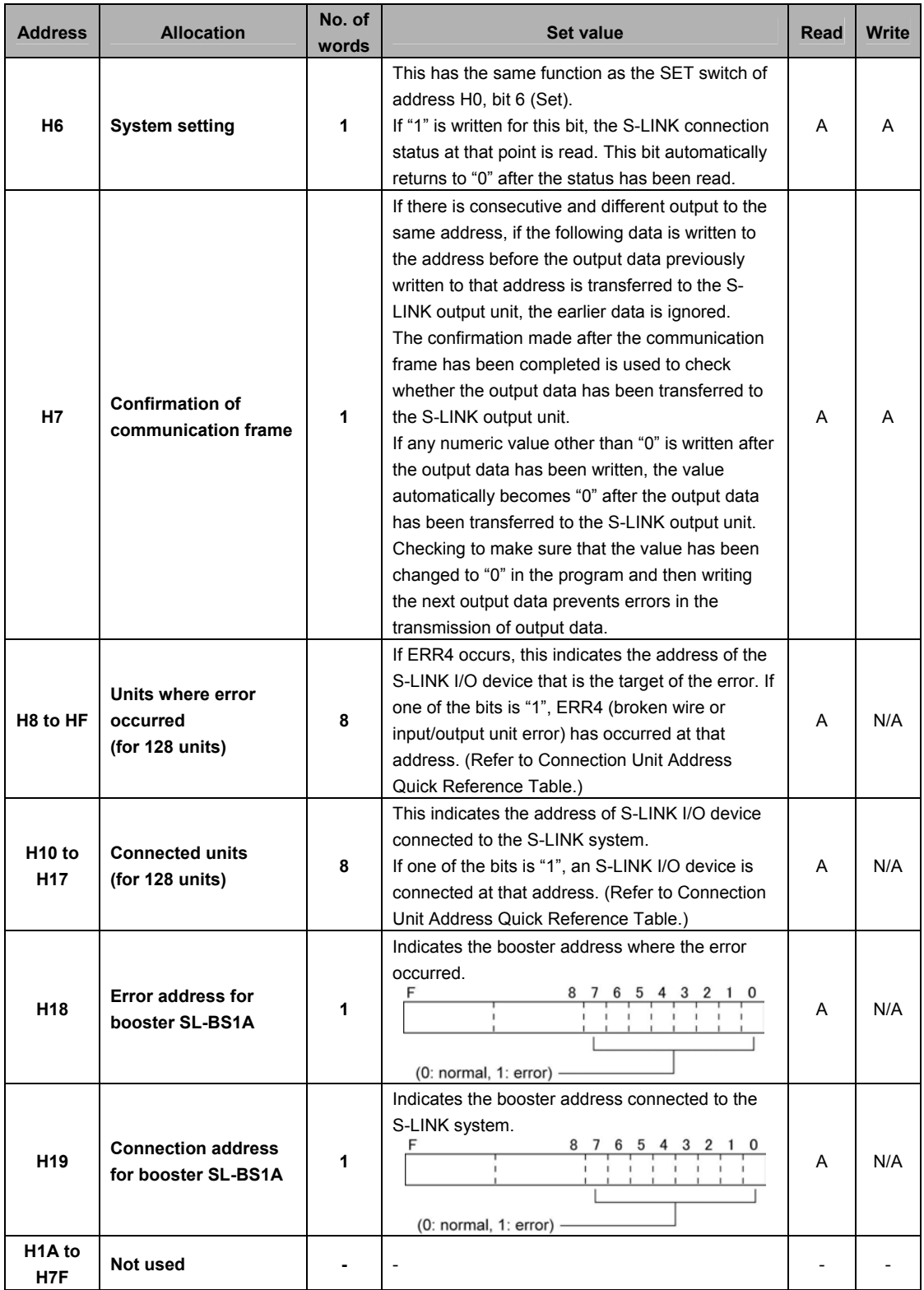

#### **Error address quick reference table**

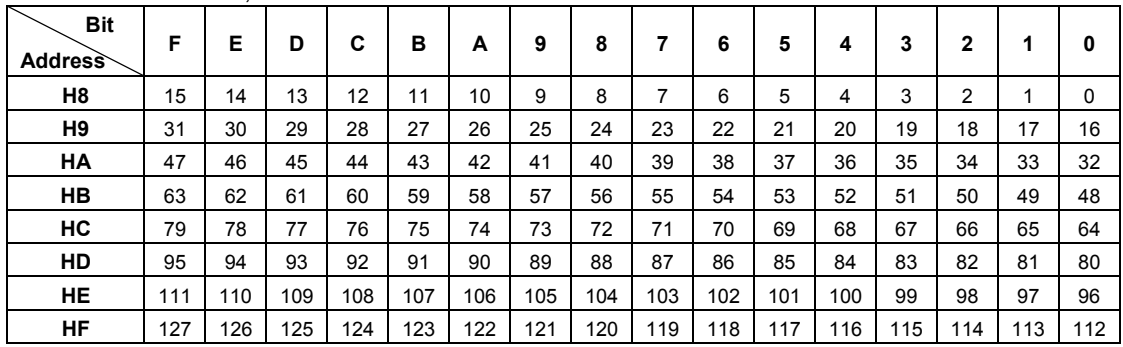

If "1" is written for a bit, ERR4 has occurred at that address.

(Bit 1: error, 0: normal)

#### **Connection unit address quick reference table**

If "1" is written for a bit, an S-LINK I/O device is connected at that address.

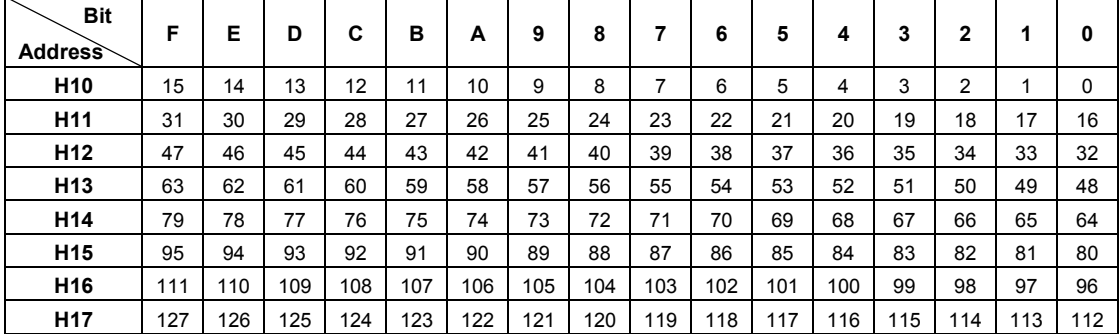

(Bit 1: connected, 0: not connected)

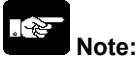

If the same address is set for two S-LINK devices, they will be counted as one S-LINK device.

### <span id="page-40-0"></span>**6.2.1 High-level Instruction to be Used**

The high-level instruction "F150" is used to read data from the shared memory in the S-LINK unit. For specific information on using the instruction, refer to the "FP series Programming Manual".

#### **F150 (READ)**

These instructions are used to read data from the memory of the intelligent unit.

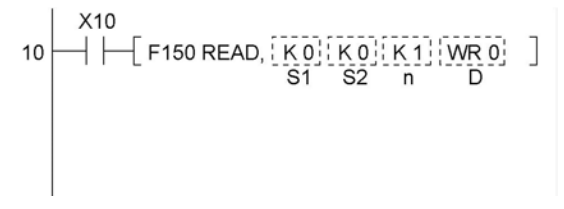

#### **Types of memory areas that can be specified (specified in word units) (A: Available N/A: Not available)**

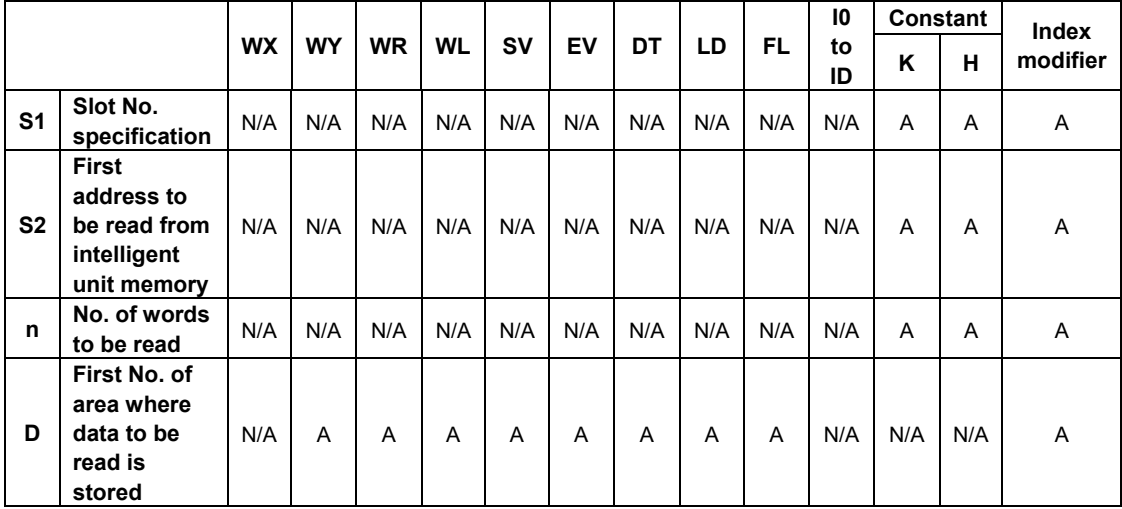

### **Explanation**

The data stored in the shared memory specified by S1 is read from the address specified by S2 in the number of words specified by n, and is stored starting from the area specified by D.

### **Specifying the slot number**

The slot numbers of the target S-LINK unit are allocated automatically, in response to the installation position.

### **With FP**Σ **(Installed on the left side only)**

Count from the unit nearest to the control unit to the left.

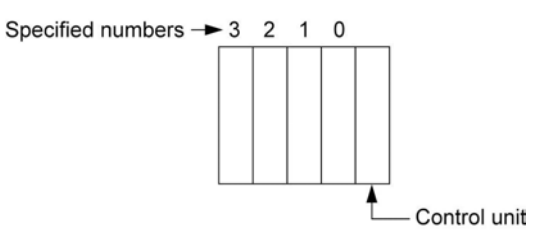

### <span id="page-41-0"></span>**6.2.2 Example of Reading Program**

The following program example shows a case where the S-LINK unit is installed on the backplane in the position indicated in the illustration.

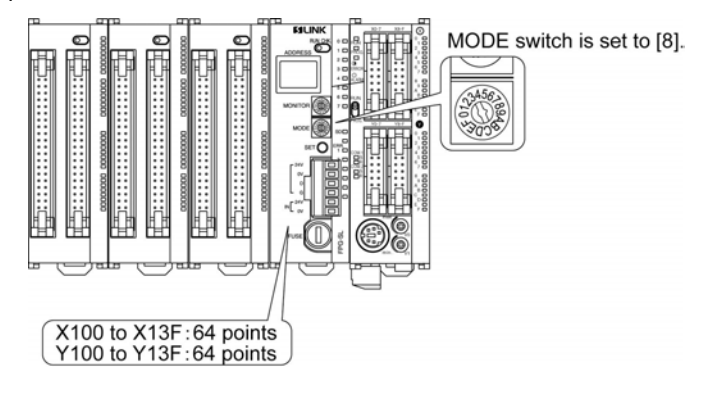

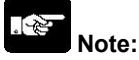

If the FPΣ is configured differently, the slot number and the first device containing the data to be read should be changed.

#### **Program**

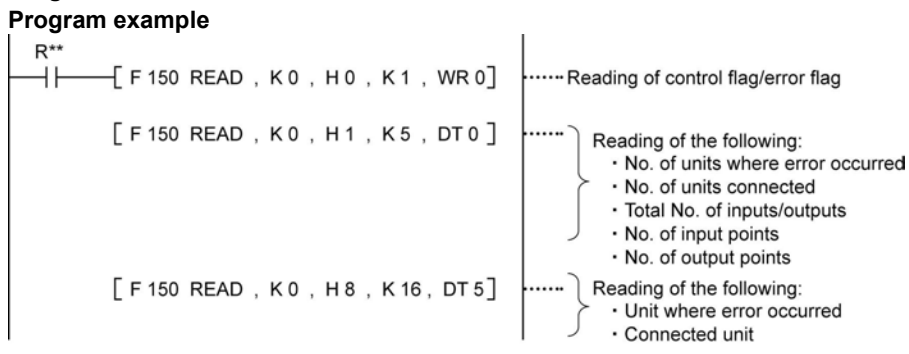

#### **FP**Σ **configuration example**

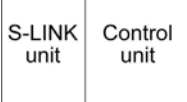

### **Results of execution**

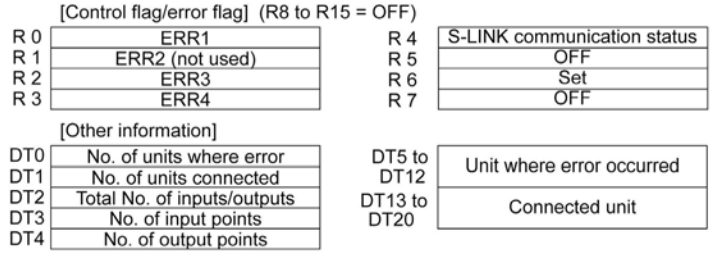

If the FP  $\Sigma$  is configured differently, the slot number and the first device containing the data to be read should be chagned.

## <span id="page-42-0"></span>**6.3 Shared Memory Writing Program**

The high-level instruction "F151" is used to write data to the shared memory in the S-LINK unit. For specific information on using the instruction, refer to the "FP series Programming Manual".

#### **F151 (WRT)**

These instructions are used to write data to the memory of the intelligent unit.

```
R10\left[\begin{array}{c|c} \begin{matrix} 1 & 0 \\ 0 & 1 \end{matrix} & \begin{matrix} 0 & 0 \\ 0 & 1 \end{matrix} & \begin{matrix} 0 & 0 \\ 0 & 1 \end{matrix} & \begin{matrix} 0 & 0 \\ 0 & 1 \end{matrix} & \begin{matrix} 0 & 0 \\ 0 & 1 \end{matrix} & \begin{matrix} 0 & 0 \\ 0 & 1 \end{matrix} & \begin{matrix} 0 & 0 \\ 0 & 1 \end{matrix} & \begin{matrix} 0 & 0 \\ 0 & 1 \end{matrix} & \begin{matrix} 0 & 0 \\ 0 & 1 \end{matrix} & \begin{matrix} 0 & 0 \\10<sup>1</sup>
```
#### **Types of memory areas that can be specified (specified in word units) (A: Available N/A: Not available)**

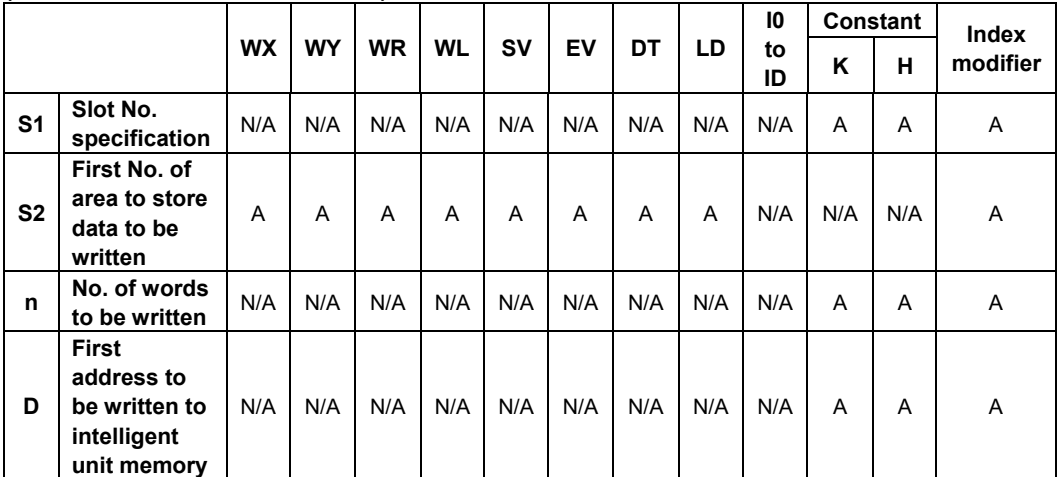

#### **Explanation**

Writes n words of the initial data from the area specified by S2 of the CPU or control unit to the address specified by D of the shared memory of the intelligent unit specified by S1.

#### **Specifying the slot number**

The slot numbers of the target S-LINK unit are allocated automatically, in response to the installation position.

#### **With FP**Σ **(Installed on the left side only)**

Count from the unit nearest to the control unit to the left.

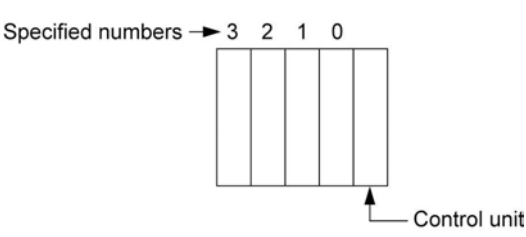

# <span id="page-43-0"></span>**What To Do If An Error Occurs**

### <span id="page-44-0"></span>**7.1.1 When the Error Indicators (ERROR LED) Light**

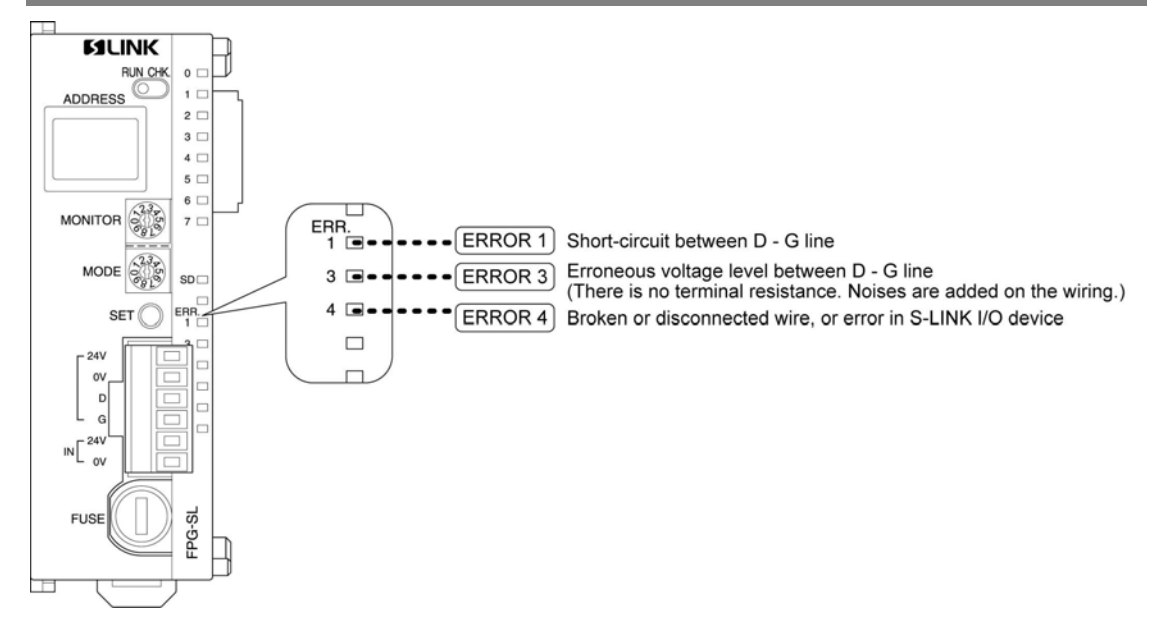

### **7.1.2 How to Eliminate Errors**

### **When ERROR1 and ERROR3 light simultaneously**

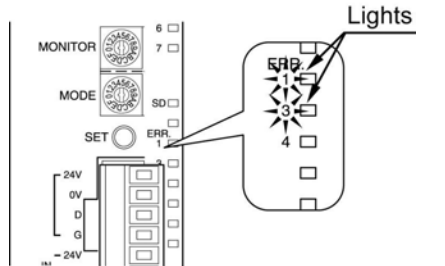

### **(1) The line between D and G is short-circuited. Eliminate the cause of the error.**

#### $\mathbb{R}$ . **Note:**

The short-circuit protective function is not canceled simply by eliminating the cause of the error. Always turn off the S-LINK main and local power supplies and turn it back on again.

### **(2) The S-LINK main and local power supplies are off, or the power supplies were turned on in the wrong sequence.**

Turn off the S-LINK main and local power supplies and the power supply of FPΣ, eliminate the cause of the problem, and turn the power supplies on again.

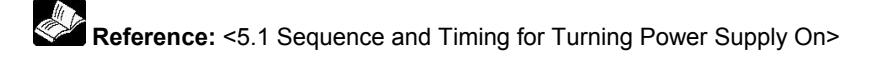

#### <span id="page-45-0"></span>**When only ERROR3 lights**

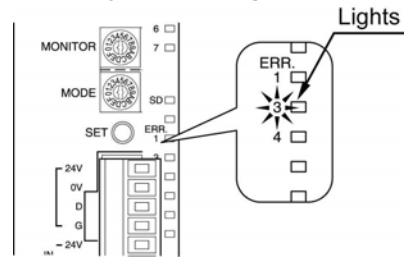

There is no terminal resistance, or noise is added on the wiring. Connect the wiring correctly, and eliminate the noise.

#### **When only ERROR4 lights**

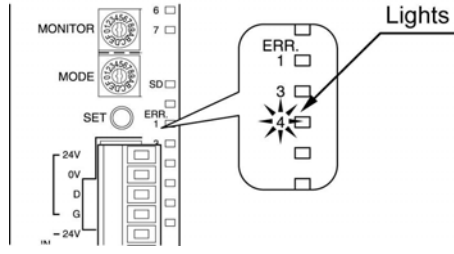

There is a broken or disconnected wire in the S-LINK, or there is an error in an S-LINK device. If this happens, set the RUN/CHK. selector switch to the "CHK." position, and press the system SET button. This displays the address of the S-LINK I/O device where the error occurred in the address display window (if errors have occurred at multiple addresses, the display changes seq uentially each time the system SET button is pressed).

This error is retained. Turn off the S-LINK main and local power supplies, and repair the broken or disconnected wire, or eliminate the problem with the input/output unit. Then turn on the S-LINK main and local power supplies.

## **7.2 Judging by Error Codes**

### **7.2.1 E34 (I/O Status Error) Occurred**

When E34 (I/O status error) occurred in the control unit, the MODE switch of the S-LINK unit has been set to either No. 1, No. 7 or No. D.

Use the numbers other than the above numbers.

**Reference:** <3.2.1 How to Specify the Number of Input/Output Points>

### **7.2.2 E42 (I/O Verify Error) Occurred**

When E42 (I/O verify error) occurred in the control unit, the MODE switch of the S-LINK unit has been changed after the power supply was turned on.

The MODE switch should be changed when the power supply of the  $FP\Sigma$  is off.

### <span id="page-46-0"></span>**7.3.1 Function of Address Display**

When the system is functioning normally, the " $\Box$ " display rotates. If an error occurs at an address in the S-LINK (an S-LINK device), that address is displayed as a numeric value.

### **Example**

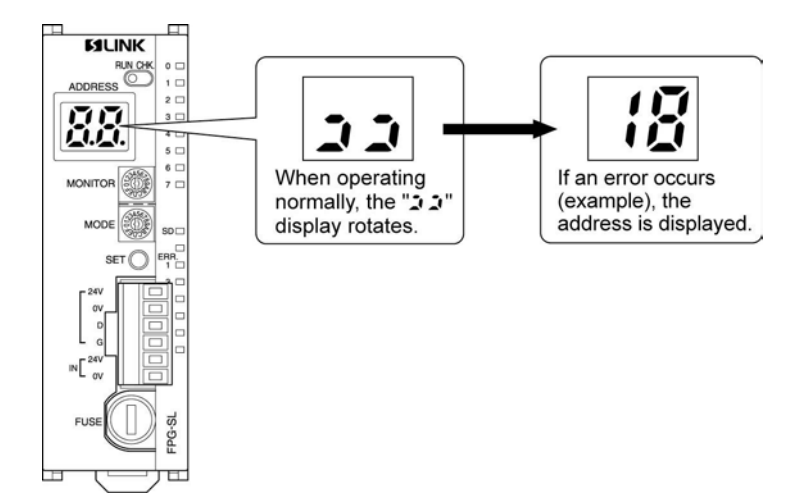

### <span id="page-47-0"></span>**7.3.2 Judging Error Displays (When Numeric Value is Displayed)**

**Only a numeric value is displayed. Example:** 

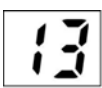

\* This is a hexadecimal number display.

An error has occurred at the address that is displayed.

There is only one address where an error has occurred.

Turn off the power supply to the S-LINK, and correct the error. Then turn on the power supply to the S-LINK.

#### **A numeric value and decimal points are displayed.**

**Example:** 

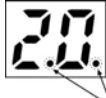

This is a hexadecimal number display.

Decimal points

More than one error has occurred.

The numeric value that is displayed indicates the smallest address of the addresses where errors have occurred.

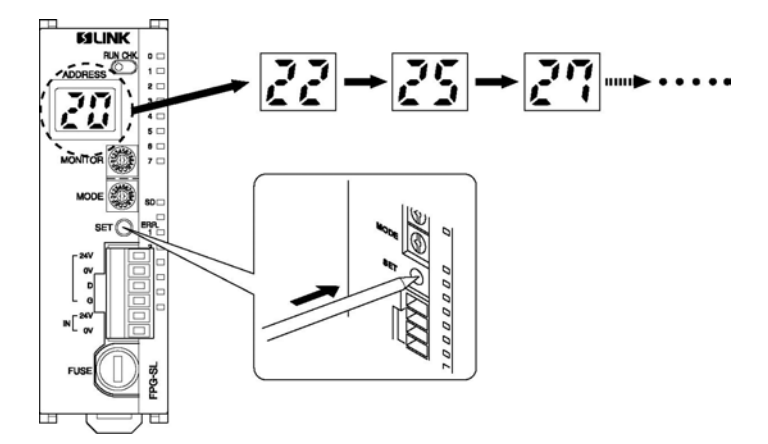

To check error addresses other than the one that is displayed, set the "RUN/CHK." selector switch to the "CHK." position, and press the system SET button.

Turn off the power supply to the S-LINK, and correct the error. Then turn on the power supply to the S-LINK.

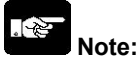

- Set the "RUN/CHK." selector switch to the "CHK." position before pressing the system SET button.
- If the RUN/CHK. selector switch is set to the RUN position and the SET switch is pressed while an error is in effect, only the number of S-LINK devices that can be confirmed at that point are stored in the memory. There is a possibility that S-LINK devices where the error has not been corrected will not be recognized (if this happens, they will not be a target for the check).

# <span id="page-49-0"></span>**Chapter 8**

# **Appendix**

## <span id="page-50-0"></span>**8.1 S-LINK Address Quick Reference Table**

## **S-LINK address substitution table (For slot 0)**

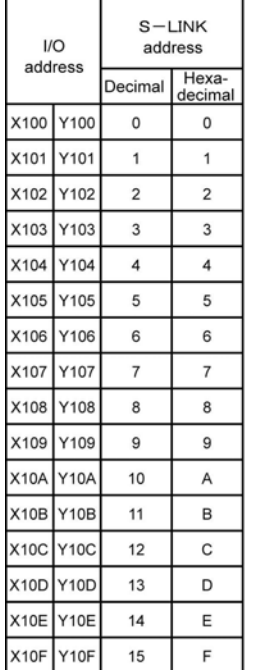

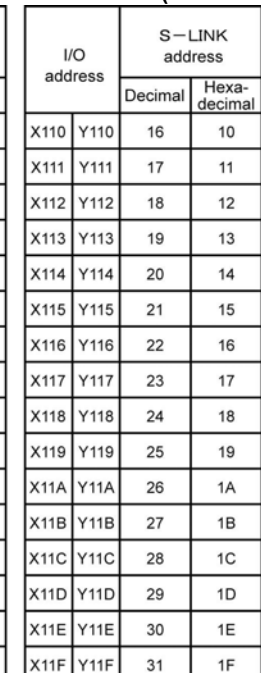

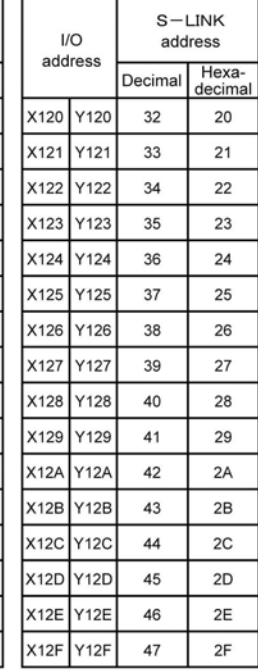

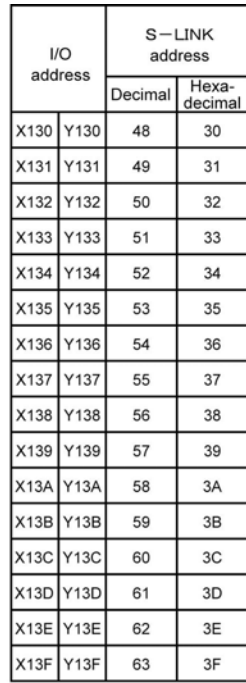

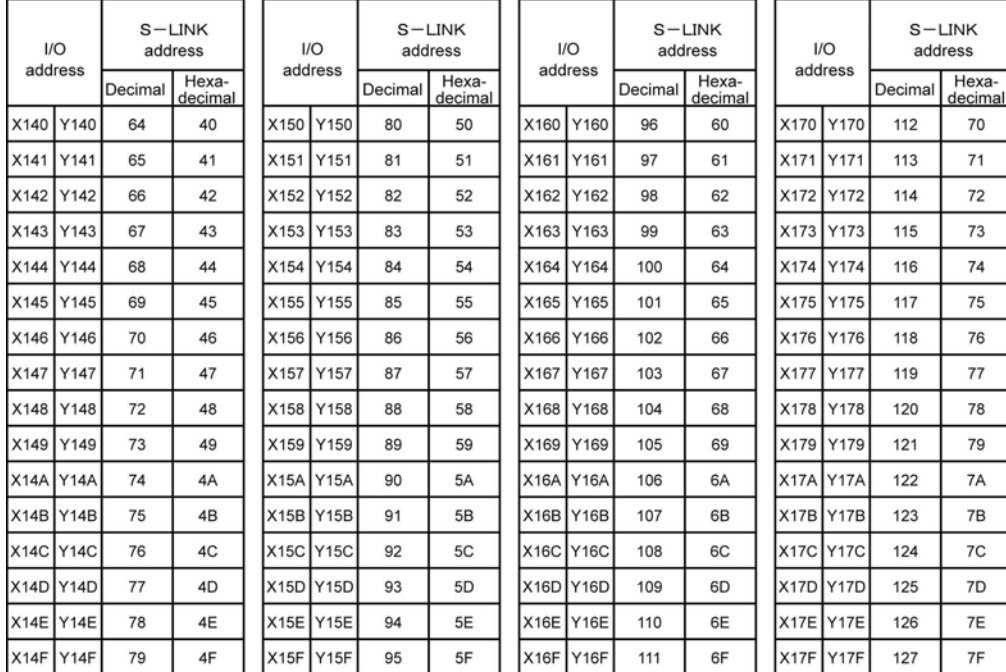

Note) If the input and output are mixed, the S-LINK addresses of the output Y start after the S-LINK addresses of the input X.

**Note:** <3.2.2 Examples of Settings>

下乡

# <span id="page-51-0"></span> **Dimensions**

## <span id="page-52-0"></span>**9.1 Dimensions**

### **FPG-SL (AFPG780)**

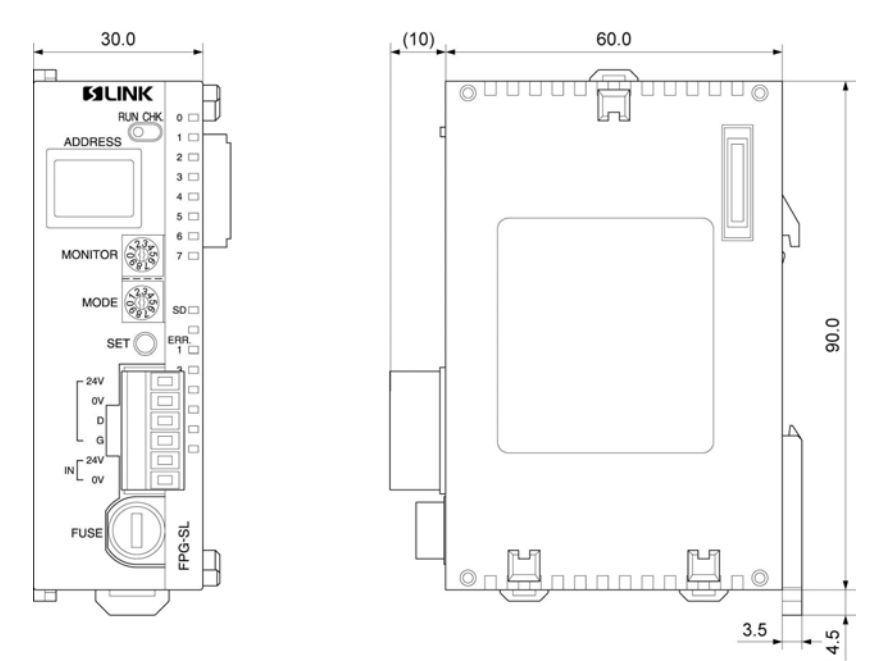

# **Record of changes**

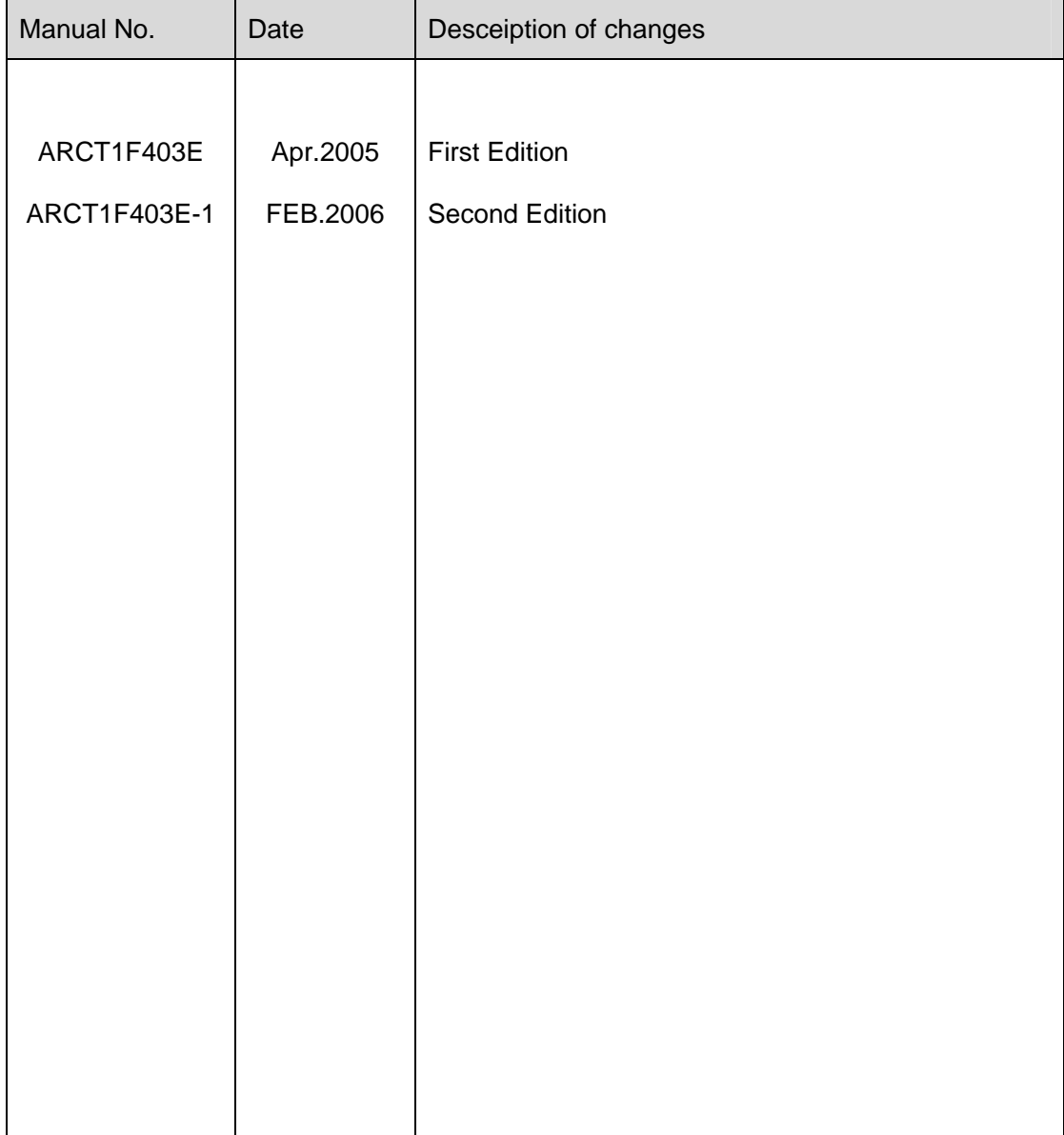

These materials are printed on ECF pulp. These materials are printed with earth-friendly vegetable-based (soybean oil) ink.

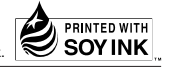

## Matsushita Electric Works, Ltd.

Automation Controls Company

- Head Office: 1048, Kadoma, Kadoma-shi, Osaka 571-8686, Japan
- Telephone: +81-6-6908-1050
- Facsimile: +81-6-6908-5781
- **http://www.nais-e.com/**

All Rights Reserved © 2006 COPYRIGHT Matsushita Electric Works, Ltd.